#### **Project on AliExpress Shopping BD: A smart solution for buying products from AliExpress with BDT**

#### **BY**

#### **MOHIBBULLAH SHAFI**

#### **ID: 151-15-4667**

#### **AND**

#### **ABDULLAH AL MAMUN**

#### **ID: 151-15-5163**

#### **AND**

#### **ALIUL KADIR AKIB**

#### **ID: 151-15-4778**

This Report Presented in Partial Fulfillment of the Requirements for the Degree of Bachelor of Science in Computer Science and Engineering.

Supervised By

# **Israt Ferdous** Lecturer Department of CSE Daffodil International University

Co-Supervised By

Lecturer Department of CSE Daffodil International University

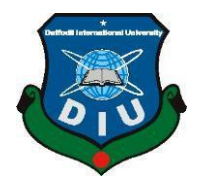

# **DAFFODIL INTERNATIONAL UNIVERSITY DHAKA,**

### **BANGLADESH**

## **APPROVAL**

This Project titled **"Aliexpress Shopping BD**", submitted by Mohibbullah Shafi, ID No: 151-15-4667 and Abdullah Al Mamun, ID No: 151-15-5163 and Aliul Kadir Akib, ID No: 151-15-4778 to the Department of Computer Science and Engineering, Daffodil International University has been accepted as satisfactory for the partial fulfillment of the requirements for the degree of B.Sc. in Computer Science and Engineering and approved as to its style and contents. The presentation has been held on 24 November 2018.

# **BOARD OF EXAMINERS**

**Dr. Sayed Akhter Hossain Professor and Head Chairman** Department of Computer Science and Engineering Faculty of Science & Information Technology Daffodil International University

**Dr. Sheak Rashed Haider Noori** Associate Professor and Associate **Head Internal Examiner**  Department of Computer Science and Engineering Faculty of Science & Information Technology Daffodil International University

**Md. Zahid Hasan Assistant Professor Internal Examiner** Department of Computer Science and Engineering Faculty of Science & Information Technology Daffodil International University

#### **DECLARATION**

We hereby declare that, this project "AliExpress Shopping BD" has been done by us under the supervision of **Israt Ferdous, Lecturer, Department of CSE** Daffodil International University. We also declare that neither this project "AliExpress Shopping BD" nor any part of this project has been submitted elsewhere for award of any degree or diploma.

**Supervised by:**

**Israt Ferdous Lecturer** Department of CSE Daffodil International University

**Co-Supervised by:**

**Afsara Tasneem Misha Lecturer** Department of CSE Daffodil International University

#### **Submitted by:**

**(Mohibbullah Shafi)** ID: -151-15-4667 Department of CSE Daffodil International University

#### **(Abdullah Al Mamun)**

ID: -151-15-5163 Department of CSE Daffodil International University

#### **Aliul Kadir Akib**

ID: -151-15-4778 Department of CSE Daffodil International University

# **ACKNOWLEDGEMENT**

First we express our heartiest thanks and gratefulness to almighty God for His divine blessing makes us possible to complete the final year project successfully.

We really grateful and wish our profound our indebtedness to **Israt Ferdous ,** Lecturer, Department of CSE Daffodil International University, Dhaka. Deep Knowledge & keen interest of our supervisor in the field of "web development" to carry out this project. His endless patience, scholarly guidance, continual encouragement, constant and energetic supervision, constructive criticism, valuable advice, reading many inferior draft and correcting them at all stage have made it possible to complete this project.

We would like to express our heartiest gratitude to **Dr. Syed Akhter Hossain**, Professor and Head**,** Department of CSE, for his kind help to finish our project and also to other faculty member and the staff of CSE department of Daffodil International University.

We would like to thank our entire course mate in Daffodil International University, who took part in this discuss while completing the course work.

Finally, we must acknowledge with due respect the constant support and patients of our parents.

### **ABSTRACT**

Our project "AliExpress Shopping BD" is an online based solution to purchase products from AliExpress.com and bringing them to Bangladesh. It designed as an extension of Google Chrome to make the way easy for users. Here, it's not an easy way to order products and pay them in international currency from our country. So, it was very essential to solving this issue with technical and business knowledge. There are some services like this but they are not sufficient. The uniqueness is there is no one in this country for bringing products from AliExpress.com Then we come up with "AliExpress Shopping BD". Users need to install the extension on the Chrome Browser then register. Now, they can browse www.aliexpress.com and see a new cart. After adding to cart user will pay us in BDT. Then we will pay USD to AliExpress. We provide the user a confirmation and tracking id and deliver the item after reaching it in Bangladesh. This system is flexible, easy and user-friendly for everyone. We have developed this by using languages like HTML, CSS, Bootstrap, JavaScript. Moreover, PHP, MYSQL is used for handling the database. After completing this project we tested this with a community based on Facebook and it worked great and people are eagerly expecting this services.

# **TABLE OF CONTENTS**

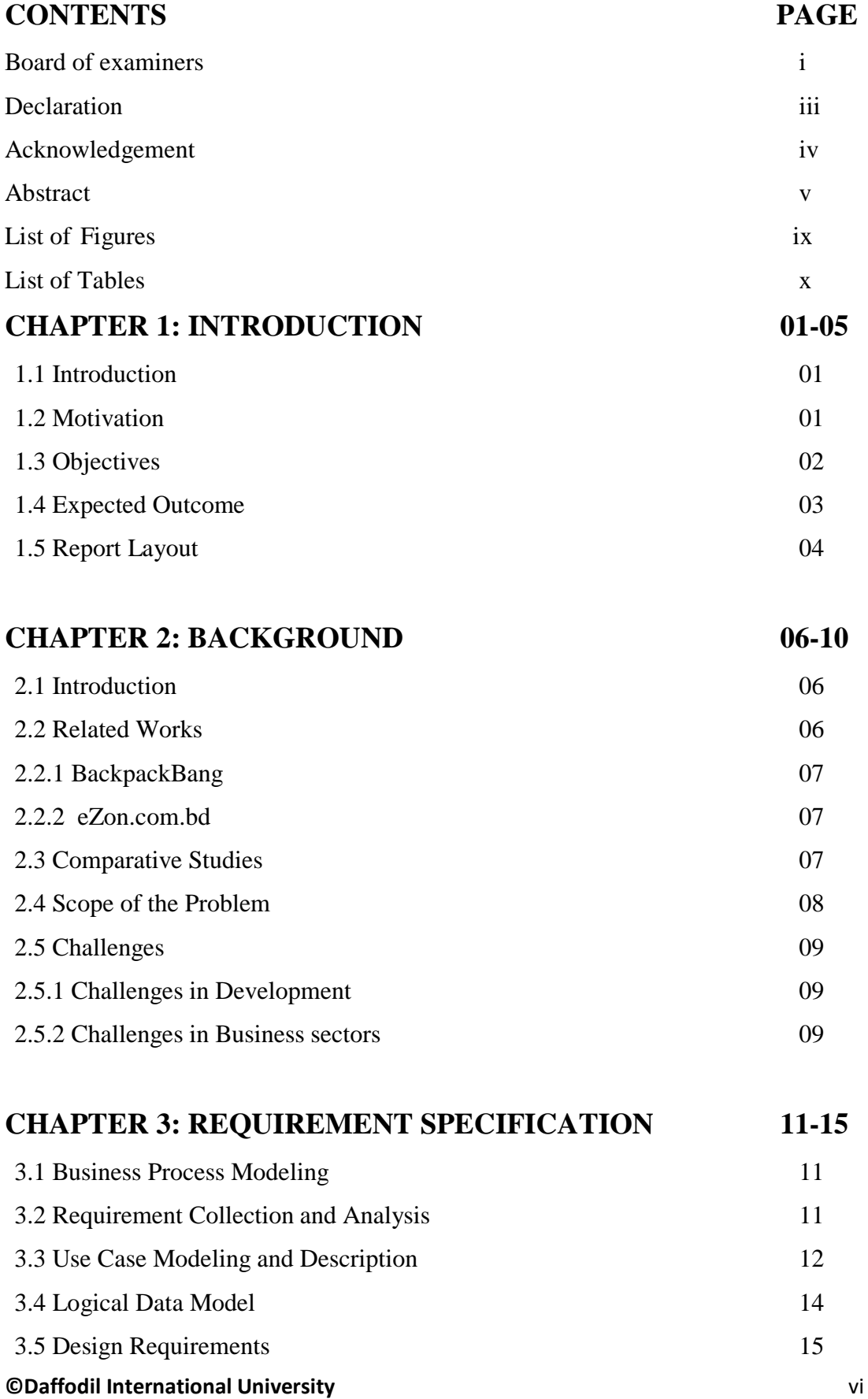

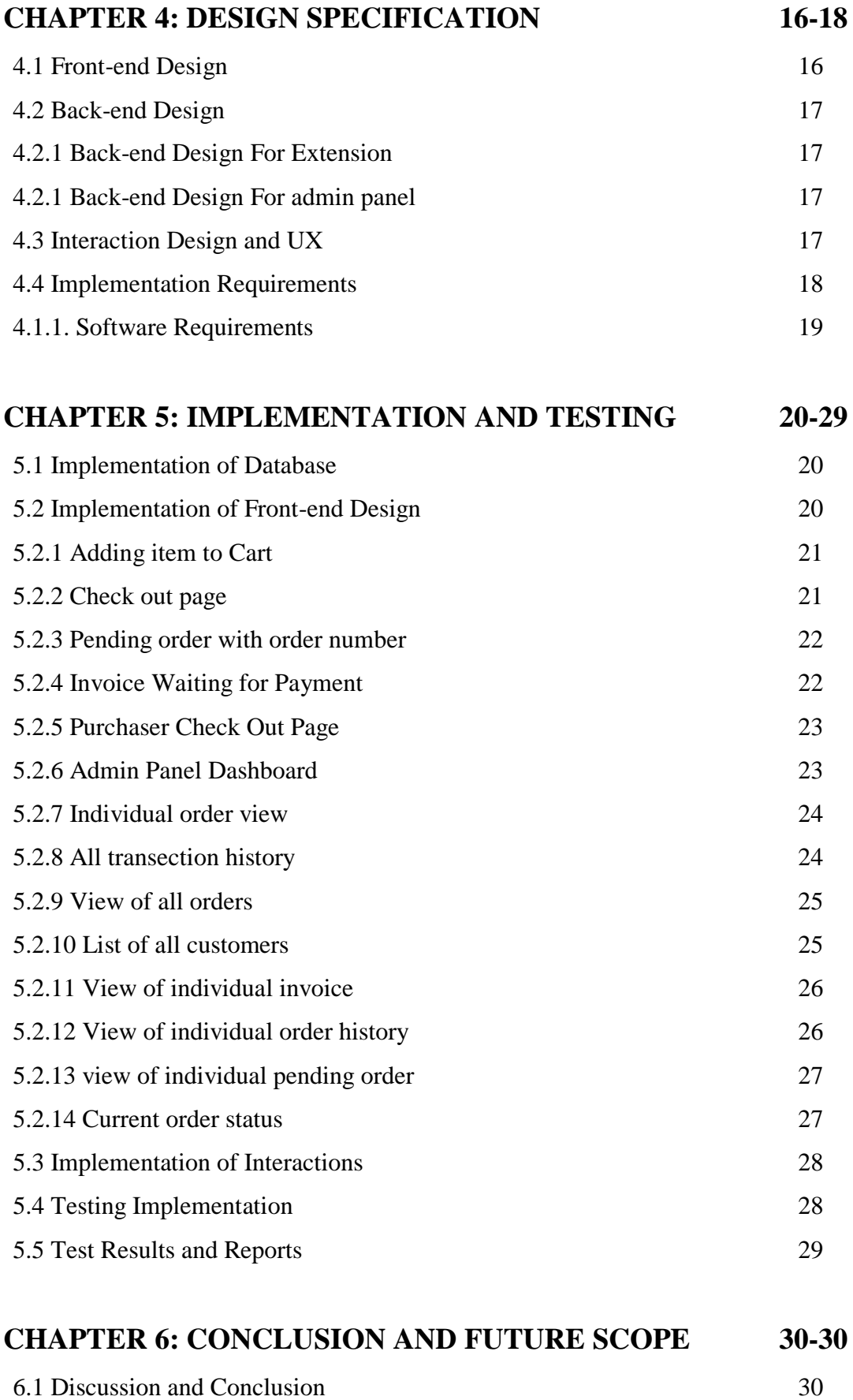

**©Daffodil International University** vii

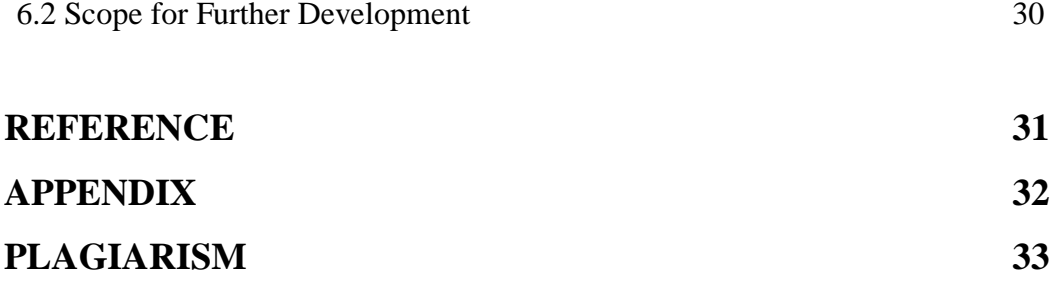

# **LIST OF FIGURES**

# **FIGURES PAGE NO**

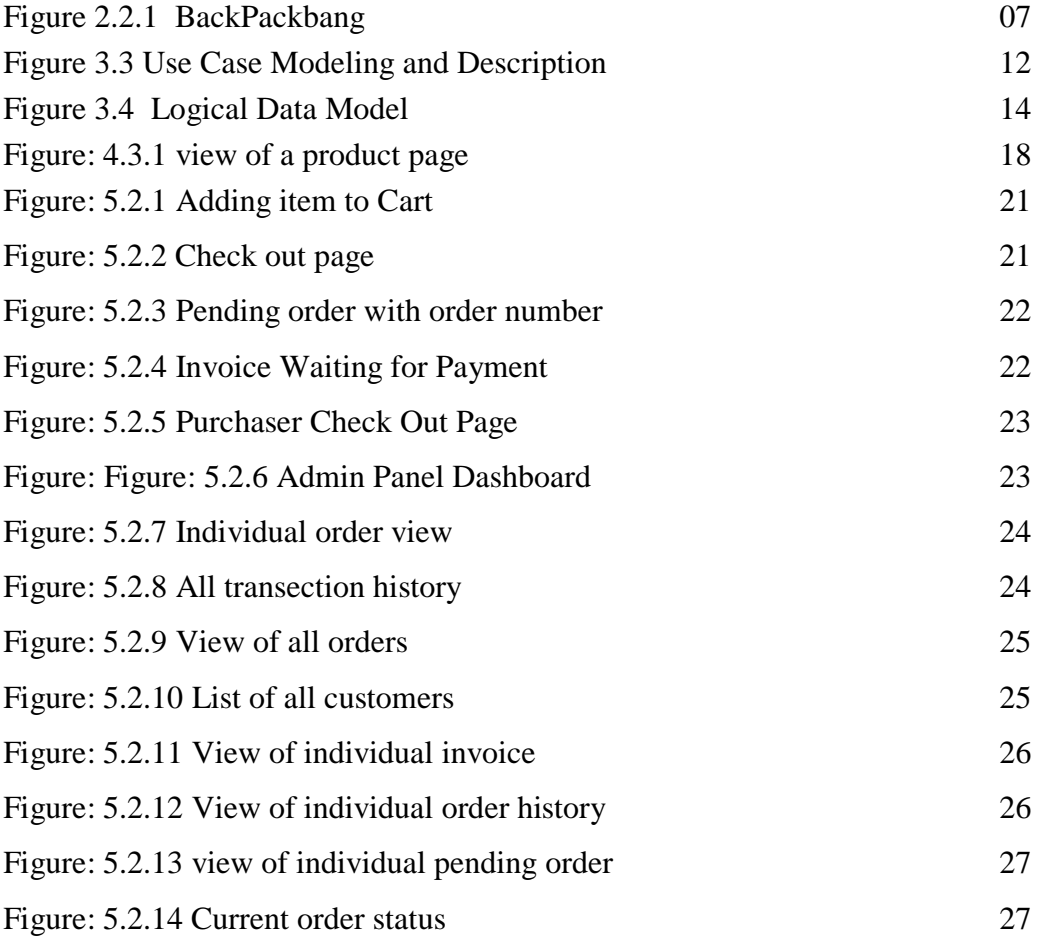

# **LIST OF TABLE**

**TABLES PAGE NO**

5.4.1 Testing implementation 28

# **CHAPTER 1 INTRODUCTION**

#### **1.1 Introduction**

It's time to live a modern life. It demands a variety of products to keep the speed of our daily life. It's not the headache where the producer creating this. Here are a lot of Medias now to reach them what are they making and how it will make our daily life smooth and speedy. In our country, it's never possible to grab all of them from the local markets. It's a cruel truth that, getting a product from the giant marketplace through online is also a complex process till now. A few of us know and have the facility to purchase products of world popular markets like amazon.com and aliexpress.com. We picked to AliExpress to for our project plan. People around the modern world always love to purchase products from AliExpress.com. Not only by name but it is a giant, popular, and cheap online market over the internet world. If we look at the picture of our country we can see that the process of ordering or getting any products from the aliexperss.com is completely not an easy way.

The project "AliExpress Shopping BD" come up with a great solution. The user will choose the products and AliExpress Shopping BD will take all the headache until the deliveryman knocking at the door. Users of AliExpress Shopping BD will enjoy the facility to pay through bKash or Rocket for purchasing products from www.aliexpress.com. We made all the process so easy and simple for everyone even new internet user. Here, we are doing most of the complex parts and keeping less for users.

#### **1.2 Motivation**

Online users in Bangladesh like to order or purchase products from International marketplaces. Most of the users don't know how to complete the process. Meanwhile, some of the deceiver guys took this opportunity cleverly. They started a campaign that they provide services for bringing products you need from international online marketplaces like Aliexpress and Amazon. Within a few days, they cheat a lot of people. On the other case, some of us ordered directly but they didn't receive the products due to the lack of proper procedure and payment method. A lot of people asked us to help them for payment method.

They have no International accounts or cards to pay dollar during the payment process. That was the real picture of ordering products and bringing them to our addresses.

We found some group that they take orders on the Facebook group. Users choose products from aliexpress.com and they keep the link. Then they share their selected link of products with the group admins. Admins order the products and they control all of the processes. The buyer doesn't know what's going on. They have no facility to track the products. Besides this, it takes a long time to receive the products. It's totally not a user-friendly process of ordering products at all. Sometimes the buyer gets the wrong products. Then it turns to loss of money and time.

We took the problem as our headache. Also, we received a lot of requests to do something on the issue which motivated us to dive in deep. We were thinking to solve the problem although it's not easy to make a smooth way. Then finally we planned to develop an extension for users that could help most out of this process. We picked the popular and giant market Aliexpress.com for our project. Now, it becomes easy to check products, add to cart, payment and track the products for any users of Bangladesh. We checked it with some users and hope it will be able to solve this issue.

#### **1.3 Objectives**

The world of online-based activity becomes larger day by day. As a developing country, Bangladesh needs to step ahead with technical expertise. We should work to make it more easy to use online and take online-based services which can speed up our lifestyle. Lack of properly planned initiatives is seemed acute in our online industry. If it is not possible to build safe and healthy weather over online then are going to miss a lot of modern and digital life facility. It will also become a big obstacle to our progress. It an important part of the online industry that we have an easy process to buy something from online. We picked the project "AliExpress Shopping BD" and aiming to overcome all visible obstacle with a simple solution. We are looking at a few great things that empower the user and internet professionals -

- To make the process easy and simple to check and then order any products from Aliexpress.com. It will appear as simple as they buying something for this country. It can speed up the business flow too.
- To build a user-friendly and secure environment of buying products through online from Bangladesh. It will increase the trust level of Bangladeshi users to purchase something from the internet. It ensures digital touch in our daily life.
- For enabling those internet users who have no card or chance pay internationally. They also can purchase any product and pay with local bKash or Rocket payment method.
- Tech entrepreneurs can make design or future business opportunity through online. A huge number of people like to purchase products from AliExpress which can turn a big market for those entrepreneurs.
- As people enable to pay from bKash so, users can purchase products from their Smartphone too. This facility will make the easier than everything.
- This "AliExpress Shopping BD" will help peoples to purchase expected products without extra cost. This low-cost facility may motivate them to more purchase.
- To provide transparency it may gain peoples trust. Here users can have their tracking ID to track their products current status. So, they feel safe and secure about their products because they know where their products are.
- We know bringing a product from another country is usually a lengthy process. But AliExpress Shopping BD project may explore the system to reduce the time to receive product and send them to the buyer. Its fastest delivery system may inspire user and speed up the business cycle too.

#### **1.4 Expected Outcomes**

We found "AliExpress Shopping BD" as a quick possible solution of the purchasing product from online-based international markets. People like flexible things and easy step to buying something from online. the especially ordinary user will never create an account from international currency. They like to have someone exchange with using bKash payment method. That's why this project model can reach to ordinary users of Bangladesh. A lot of potential customers will be visible if this type of initiative can take place in Bangladeshi Online industry. We already tested this with a Facebook group and we found people were very eagerly waiting for a solution like this.

By using this system of shopping people can get their products within a few days. If they order lightweight products then no tension for vat or tax issue. They are tracking the status of their products. As a result, those people who need the necessary products from the international market are getting them within a short time. It will amp up the trust level of online shopping which is necessary for Bangladesh E-commerce industry. It will make way easy for the future business initiative for those who like to work with online shopping. Entrepreneurs can apply this method to design an online business.

#### **1.5 Report Layout**

#### **Chapter 1: Introduction**

In the first chapter we discussed introduction about the project. We discuss this chapter about motivation, objective, expected outcomes of our Aliexpress.com shopping to bd service system.

#### **Chapter 2: Background**

In the next chapter; at chapter 2 we just discussed about the project background related works. It based on the project theory we search relative work and comparatively studies few sites. Then we discuss scope of the problem and finally challenge in our project.

#### **Chapter 3: Requirement Specification**

In this important chapter we describe Business Process Modeling, Requirement collection and Analysis, Use case model and description, Logical data model and finally Requirements of designing.

#### **©Daffodil International University** 4

#### **Chapter 4: Design Specification**

Here in this chapter we follow up front and back-end design in our project. Then we described interaction design and user experience. The implementation requirements also describe well in this chapter.

#### **Chapter 5: Implementation and Testing**

We tried to follow up database implementation in this chapter. Also described the front-end design that how look like our website. Finally we provided some test results that we checked after development completed. It's the final report of the test result.

#### **Chapter 6: Conclusion and Future Scope**

It's the summary of the project "AliExpress Shopping BD". It includes future plan too.

# **CHAPTER 2 BACKGROUND**

#### **2.1 Introduction**

Online shopping is now a very common daily life routine in developed countries. It's not possible till now to enjoy this opportunity in our county because of proper planning and effective business design. Lack of reading the need of potential customer just pushing us back and we are losing the business opportunity. Just take a look back a few years. Can we see people using purchasing bottle water like today? Obviously not. That's the perfect reading of people need in society. It's the same in online too. We can't think our days without Facebook. But the picture was not like 10 years back. Days are changing rapidly and exploring the business facility to those who can take the opportunity of peoples need.

We were just thinking about to solve the obstacles of purchasing products and making a flexible why of visible problems. The focus was on solving shopping obstacles for not tech internet users. In the project "AliExpress Shopping BD" we think we found the expected quick solution for all level customers. The core idea is not unique but we discovered a way of solving problem is unique. We also checked that, the ordinary users are feeling ease to use this project model. We think it's the initial success and satisfaction for a project model.

#### **2.2 Related Works**

We found some services around the world with this a third party delivery media. Some of them only carry the shipping responsibility but not the payment. It's an easy way. Internationally "Flycrates" is giving both facility shipping and payment alternative. Unfortunately, they are not shipping any products in Bangladesh. So, nothing to do with this. One of a Bangladeshi initiative we found that they working to ship Amazon products in Bangladesh. They got huge popularity within a few days. We will mention them in the next paragraph. All initiative shipping products as third-party authority become popular in every country where giant markets are not shipping their products. We found no one who will bring

#### **©Daffodil International University** 6

AliExpress products to Bangladesh. That's why we planned that. Here some details about them.

### **2.2.1 BackpackBang**

Think before the BackPackBang *[1]* started their journey. It is not possible to purchase and ship any products in Bangladesh from Amazon. So, a large number of people have money to purchase and have willingness but no way for them. Backpackbang makes a solution with a new business model. They engaged travelers to ship products to Bangladesh. Both traveler and purchaser get benefited from this process. It's not a complete solution but it works great and they got popularity overnight. www.backpackbang.com seems the first online based solution for bringing products from the international market in Bangladesh.

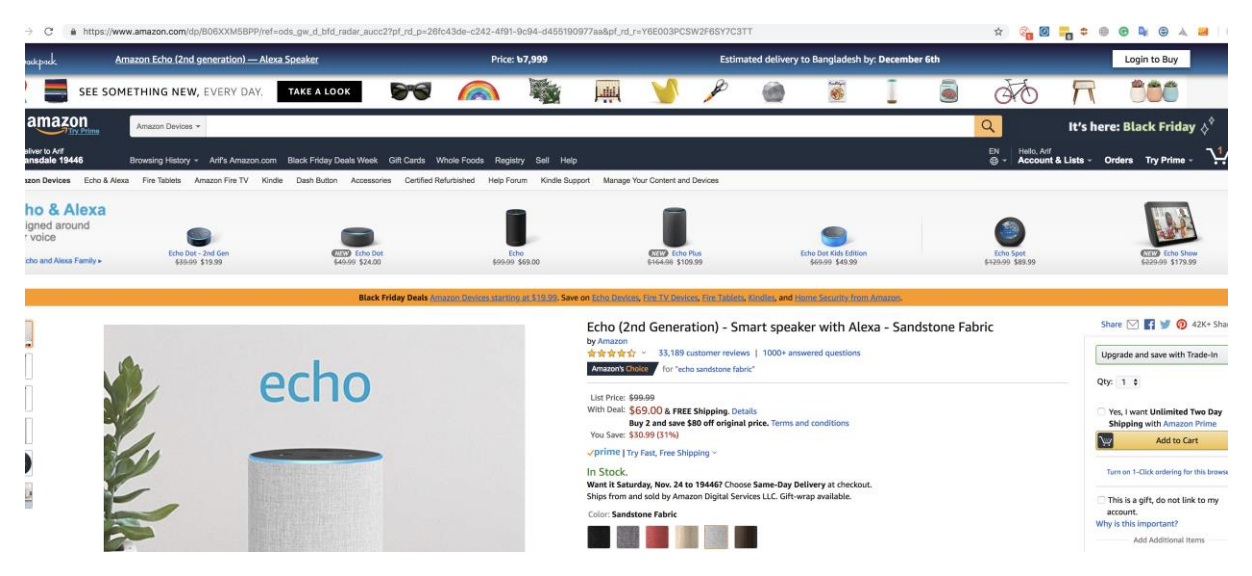

Figure 2.2.1: BackPackbang

## **2.2.2 eZon.com.bd**

It works like a courier company and send parcels to purchaser of Bangladesh from the USA. They help purchasers to buy products from online shopping websites like eBay, Amazon etc. Then they bring these products with Air cargo to Bangladesh within few days like 2-3 weeks. If purchaser have any urgent order then they take only 5 to 8 days only. Anyone can order Amazon and eBay Products from Bangladesh.

## **2.3 Comparative Studies**

**©Daffodil International University** 7 Before starting to plan for this project we checked a few things for making a comparison picture. Our project is mainly online based. We study a few related projects where they also seem visible in the online world. It's not very hard to find out is they working or not? We can't judge any service online without ordering them to do something for us. So, we checked some of them and found there is no one working behind them. One of the active service that we discussed above BackPackBang; they actually work on the USA, not in Bangladesh. Yes, backpackers deliver any kind of products you order in Bangladesh but they are not Bangladesh based. We designed our project to work and handle the whole process from Bangladesh. It could be helpful for the future to overcome barriers to bringing products from other countries.

The unique point we made that, we are not purchasing Amazon products. We designed our project to purchase products from AliExpress the cheapest and popular market in the world. Moreover, we designed to provide more user end facility than the others. Users are not blind after sharing links like other services. Here, they have the chance to cancel the order, tracking orders and claiming refunds too. Moreover, we confirm every order manually to avoid any type of misunderstanding. Then we let the purchaser know about the confirmation. Sure! it takes a bit more time than the automation system but we found its safe for our county.

#### **2.4 Scope of the problem**

Nothing can be so perfect like there is no problem. Every system that built by the human has some lacking even little or giant. In this "AliExpress Shopping BD," we also have some problems but hope in future we will recover all the problems with great solution. We already improved it a lot. To be honest we found some problems that work still now. We love to mention them for clarification. Hope in near future our developers and business masterminds will be able to find a great solution for these problems.

- **This system needs the human touch to confirm all the process. If there a lot purchaser** gather then it's not possible to handle them.
- Web-based systems are not fully secure. Moreover, we need to depend on Google Chrome for implementing and completing this process. So, if they kick up then we are going to lose all the process.

Not only that, we will discuss some important things in the challenge section.

#### **©Daffodil International University** 8

#### **2.5 Challenges**

Some important challenges that need to consider on this project will be discussed in this section. First, we divided the challenges into 2 parts. They are like-

- a. Challenges in Development
- b. Challenges in Business

#### **Challenges in Development are related to the technical sector:**

- $\boxtimes$  This system works with Google Chrome extension. So, we can't restrict the Inspect Element option which allows batty guys to manipulate the order with a low rate.
- $\boxtimes$  AliExpress gives the offer for short time then they change the price again. Our system is not automation till now, that's why we suffer from this price changing problem.
- $\triangleright$  We allow the refund for customers but it's a complex work to refund the money because of currency and payment gateway.
- $\boxtimes$  In our country payments, systems are one way so it a very hard task to deal with that. Suppose if you receive money as payment by bKash, then you have no way to refund it if necessary.
- $\boxtimes$  This type of services it needs to get product API, order API but they are not giving it. There is no automation facility, it needed to do every single of them manually. So, tracking is another name of pain.

#### **Challenges in Business sectors like:**

- $\mathbb{Z}$  We need a huge amount of USD to place orders in AliExpress.com. It's a hard task in Bangladesh to manage USD regularly.
- $\boxtimes$  Tax Issue is an acute Headache for shipping business. You don't know how much they are going to charge you.
- $\boxtimes$  It seems a hard task to handle huge no of customers at a time. It will be terrible when the seasonal offer comes and all the customers jump at a time to take special offers.
- It's a misery of ordering products from another county. Sometimes it becomes disappear. No track, no way. Just lost it. Handling lost products in a significant challenge in this industry.
- $\boxtimes$  Customers always want on time and quality delivery. It's hard to maintain quick and quality delivery in Bangladesh.

If anyone love to work in this industry, then he/she should count these challenges seriously. Hope we can solve these problems within a short time.

# **CHAPTER 3 REQUIREMENT SPECIFICATION**

#### **3.1 Business Process Modeling**

Nowadays internet users of Bangladesh are growing rapidly and a huge number of them are eagerly waiting for a smooth and secure service for bringing products from the international market. It's very possible to catch the business opportunity and build a big service if it possible to shape a good business model. We tested and found that it's possible to make a profit in a good range. People like to pay if anyone gives them proper service how they like to get it. It will make the scope of employment in our country. Not only the businessman but related services will be benefited with this like the delivery man, storekeepers etc. Implementing this project may create a significant employment. This service needs, order process manager, customer support manager, human resource manager, delivery unit, maintenance unit, storekeeper unit, accounts, and administration. The percentage of profit is probably 15% to20% based on the order amount. If it possible to handle a lot of order then the amount of profit will rise rapidly. To take huge orders business should involve more manpower to maintain them as per quality service.

We already developed its mobile version. It will open the new world of business. This business model will able to turn a big community to their potential customer. Everyone has a smartphone now, so it will be easy to provide service for Android users too. Promoting this business will be also easy than the other business.

#### **3.2 Requirement Collection and Analysis**

Here just two requirements that we need in this "AliExpress Shopping BD" project.

#### **Requirements are like:**

- $\checkmark$  User who like to take this service, just need to go first with choosing products and then add to cart. After that he need to get registered in our website.
- $\checkmark$  Need to provide his information to receive order products
- $\checkmark$  Then He need to pay the invoice to get further update about this products.

Analytically, if any of the purchaser like to order any product from AliExpress.com he need to choose the products and then add to cart. Then he need to pay invoice and address to deliver the products.

#### **©Daffodil International University** 11

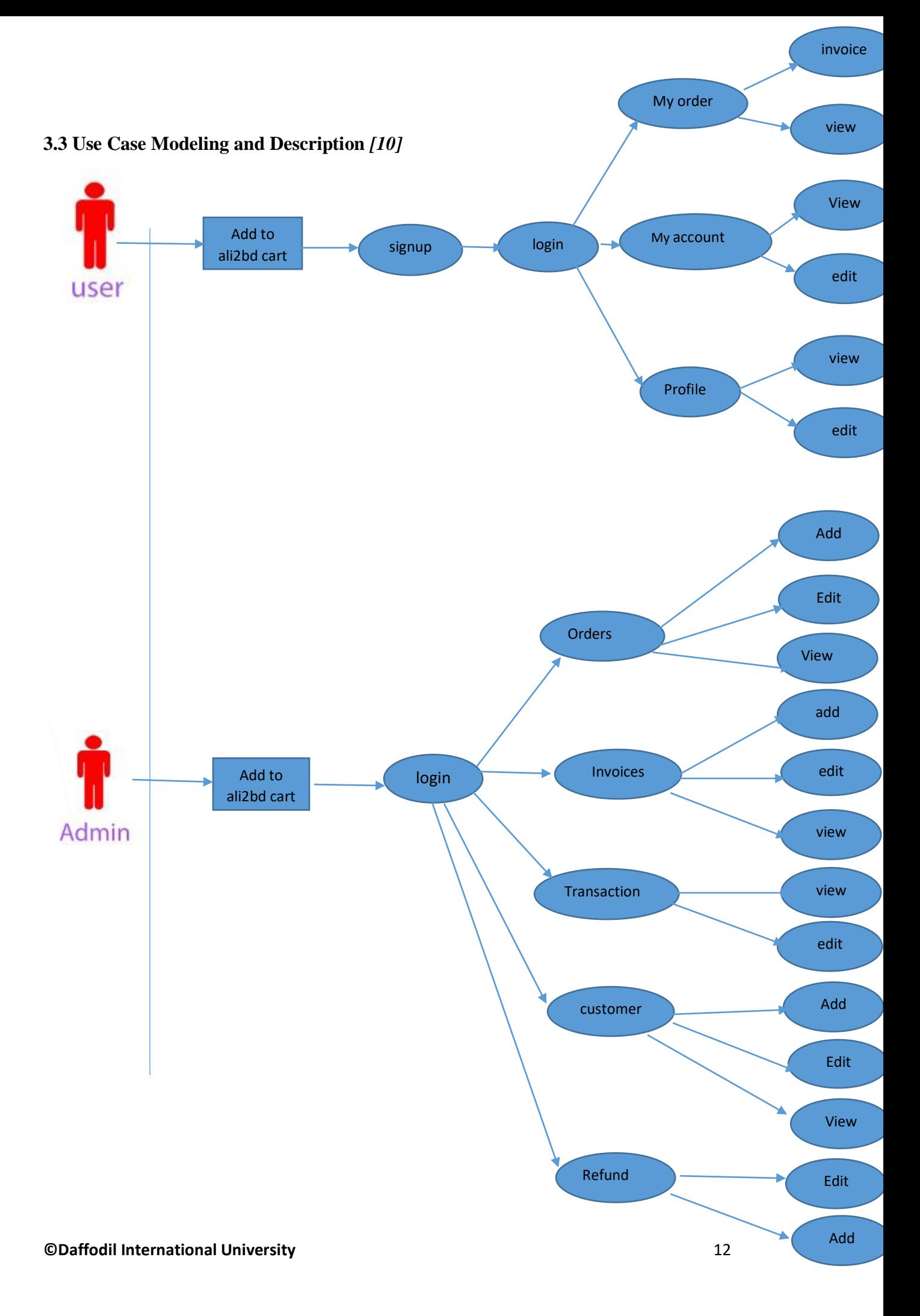

#### Figure 3.3: Use Case Modeling and Description

Here is the Use Case diagram shows that what it the role and activity of both user and admin of this system. It's simply shows what they can do and what they can't do. Use case diagrams usually are used to gather the steps and stages of requirements of a system both internal and external influences.

#### **Use case scenario for user:**

The User who like to take our service, he needs to go first with choosing products and then add them to cart. Now he needs to get registered in the website. We need his information to send him invoice and let him pay the amount. After the payment he is now eligible to know about this products.

#### **Use case scenario for Admin:**

An Admin is needed to log-in with administrative password. Then he can access Order, Invoice, Transection, Customer etc. He is able to add any new customer and confirmation of order or invoice.

#### **3.4 - Logical Data Model**

Always a logical data model; another name logical schema is a full data model of the specific problem domain which expressed independently of any particular storage technology or database management product. Here, in our logical data modeling shows the process of representing the data architecture and organization in an attractive graphical way without any regard to the physical implementation. The logical data model actually provides all the gathered information about the projects various entities and the technical relationships between the entities present in the database.

The Figure below shows the logical data model in our system. *[9]*

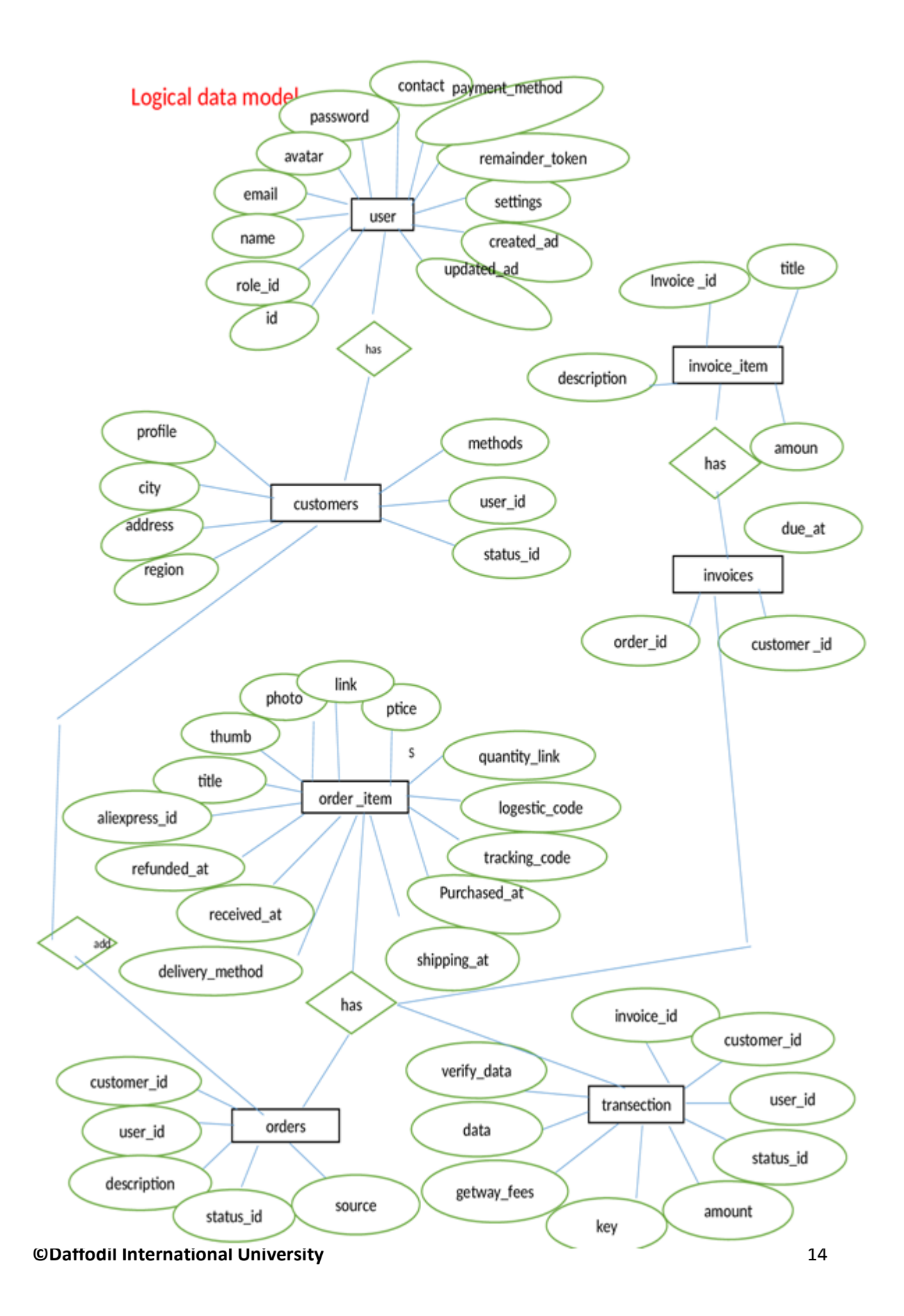

#### Figure 3.4: - Logical Data Model

#### **3.5 Design Requirements**

Always for designing a system, its need some information and requirements. This project also have these. Our system will contain two types of roles: admin and user. Here we tried to mention it shorty.

Requirements are given bellow:

- Users who will be benefited by this service. And they are going to take our service. So, he needs to choose products and add them to cart. Now he needs to get registered in the website. We need his information to send him invoice and let him pay the amount.
- An admin is the controller of all activities. Admin can log-in with administrative password and then access Order, Invoice, Transection, Customer etc. He is able to accept or reject any request.

#### **CHAPTER 4**

#### **DESIGN SPECIFICATION**

#### **4.1 Front-End Design**

Without a user-friendly interface it's not possible to make them comfortable with the website. So, we take the front end design seriously. Our top experts' confirmed that the interface of the front end is super user-friendly and we checked it again. We took help of HTML, CSS, Bootstrap, and JavaScript etc. for designing the front-end. The requirement of basic designing was fulfilled by using raw HTML and bootstrap, and besides this to provide some special things we have used JavaScript. Color coordinate was completed by using CSS and color coordinate code. We worked hard and used necessary troops for confirming a super userfriendly interface and hope we made it visible.

#### **HTML : (Hyper Text Markup Language)**

It is a popular markup language. Basically everyone use this for creating their web pages and web application. In this project we have used html for making stylized texts, tables, and other elements which cannot be represent in plain text.

#### S**CSS: (Cascading Style Sheet** v-3.5.5**)**

It is a style sheet language which is used for describing the presentation of a documents written in markup language *[3].* In our project we used CSS for designing and measure the divisions such as padding, margin, text-size, text-align, font-size, font-family, border, background images etc.

#### **Bootstrap: (Version** 4.1.3**)**

People usually use bootstrap for making their website responsive and dynamic. In our project we used bootstrap for more user friendly interface of our web application. It's true Bootstrap is a great tool which can make a website more attractive with less effort. It can be said that, smart design or a gorgeous looking design isn't possible without using bootstrap. So, Bootstrap makes our project very comfortable and easy.

#### **4.2 Back-end Design**

The back-end design define how to works with a site. Another name of Back-end is server site. The back-end site is not visible from the user end, only visible by the admins. The person whose work to develop the back-end is called developer or programmer. For developing our project we worked with these mentioned below.

#### **4.2.1 Back-end Design For Extension:**

#### **JavaScript:** (version 1.8.5)

It is a popular and most used scripting language to implement complex things on any webpage. The third layer of the popular layer cakes of standard web technologies around the web, two of which HTML and CSS. We used this laguage for developing our Chrome extension.

#### **4.2.2 Back-end Design For admin panel:**

#### **Laravel Voyegar**

It is simply an admin interface for apps. By using this it is easy to edit/add or delete data for apps. It works as a media manager for the files. Not only that, the Laraval Voyegar *[2]* helps to complete many other administrative tasks for developers.

#### **4.3 Interaction Design and UX**

We have details of the interaction design of our project. We are showing them part by part like user end and admin panel. Who like to our service first need to add the extension then he/she can see the user interface. The admin and management section will only have the access the control panel.

The view of a product page. Very first look of user end with the product.

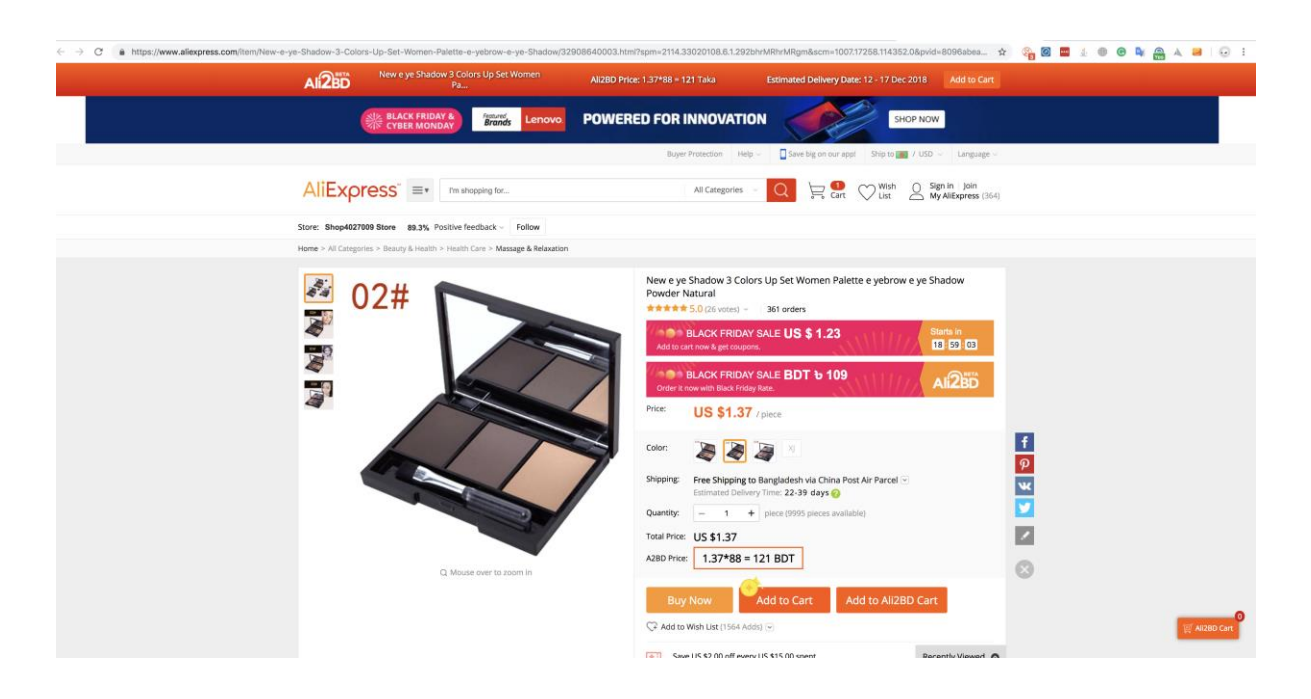

*Figure: 4.3.1)* view of a product page

#### **4.4 Implementation Requirements**

As a complex and functional work, implementation of our project may need many things. At first for handling and controlling the database it needed to use PHP code and obviously, *[4]* the platform is MYSQL. *[5]* Here the MYSQL is a database management system, which could make easy to edit website database. To create any class or new database we can do it in PHP myadmin. It's just for example. So, we can delete or insert our database in it. An important thing is, while we go for implementing the PHP files, must need to keep the files into c-Drive that's for where actually the XAAMP file has. *[6]* Now, Into XAAMP file, htdocs; a file we need to put our PHP files into that folder. At that stage, we can create a localhost. The time when we implement our files we must need to type localhost then the file location into URL.

Now only that, we also have a few software requirements too, which is given below with short details.

#### **4.4.1. Software Requirements**

In order to implement this project we need a few software requirements for some essential tasked to be done like coding, controlling and maintaining.

**XAAMP:** (It needed for creating the local web server which is essential for testing and deployment of the changes in every stage.)

**Sublime Text:** (It's a code editor. We actually prefer it for smart coding. To implement the project a code editor is essential. All HTML, CSS, PHP, Bootstrap, jQuery or JavaScript code need to write in this type of platform). *[7]*

**Chrome:** (It's a most part software we need to implement our projects. User need to add our extension on the chrome browser to get the interface of Ali2BD)

# **CHAPTER 5 IMPLEMENTATION AND TESTING**

#### **5.1 Implementation of Database**

Our project is actually made based on web technology and based on this platform too. So the first thing first. We had to design a database for implement this. Then we implement the database effectively by using the PHP code. Besides this we handled database in MYSQL. Here we used functions for SQL query for the action database. Taking the advantage of PHP, for this project we designed a different types of data table that describe all about the attributes, contents, and data type too. So, in our database when the user log-in or register it checked from the database and then required action from this database. Figures below shows details of all tables of our database.

#### **5.2 Implementation of Front-End Design**

It's an essential and very important part of any website or project. We also take the Front-End design as the remarkable part of a project. If user interface looks very critical to visitor or seems uneasy things a lot then people will ignore it. Here another issue is site loading. If the website take loading time than the average, people will be bored and as a result ignore it. So we tried to design a special look user interface with neat and clean face besides that it's easy for any user too. It is also very user-friendly and responsive as well. Now a days people has smartphones and they like to use it for every purpose. We kept it in knowledge and made a responsive website which can help to use this site smoothly.

#### **Figures below can describe more details that text.**

ALI2BD CART ITEMS Title Qty. Price (\$) Price (b) Meta  $1.23$ 109 Color: A02<br>Black Friday Yes  $\mathbf{1}$ New e ye Shadow 3 Colors Up Set Women Pa...(Remove) Color: GT-101-R<br>Black Friday Yes 15.17 1335  $\,$  1  $\,$  $\boldsymbol{\theta}$ Wearpai GT101 Smart Wristband 0.96" TFT ... (Remove) Ships From: China<br>Color: X-30<br>Black Friday Yes Et - (2pcs) KSUN X-30 handheld walkie talkie ...(Remove)  $\overline{1}$ 46.87 4125 Total 63.27 5568 **Continue Shopping** Place Order to Ali2BD

5.2.1 : After choosing and adding them to cart user can see the list of items that he selected:

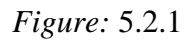

5.2.2: Check out page for user. Here he can check his total amount to pay

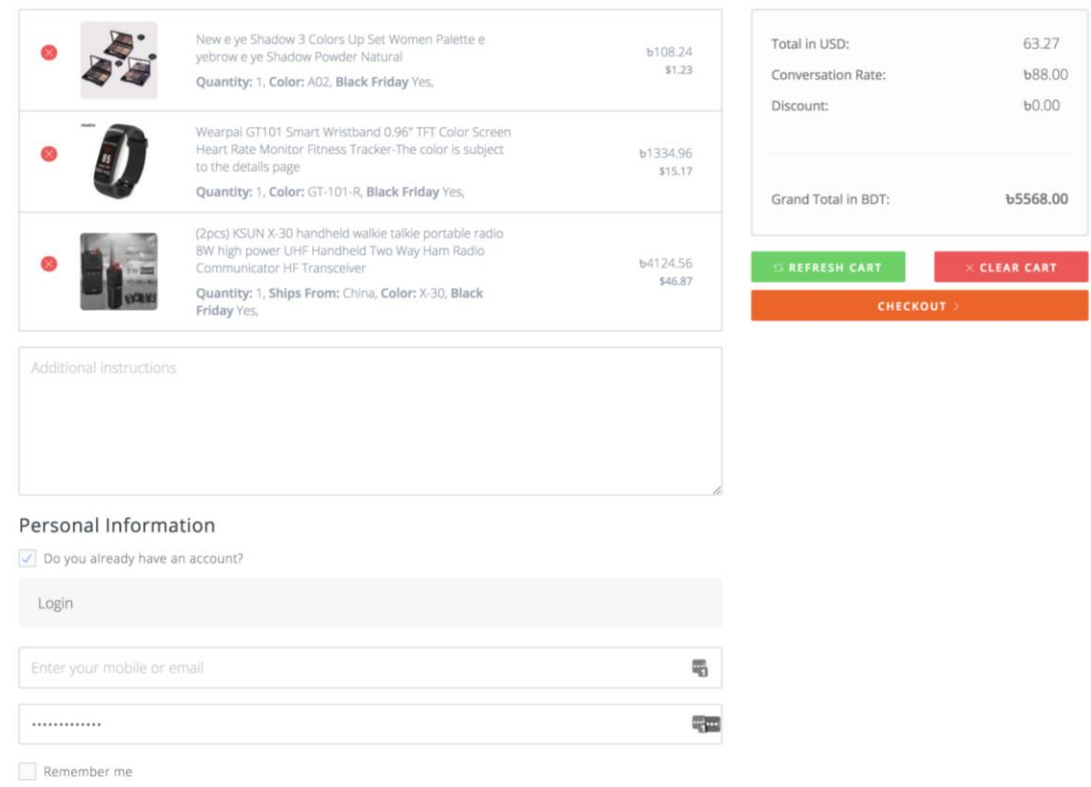

**©Daffodil International University** 21

#### 5.2.3: Looking of pending order with order number

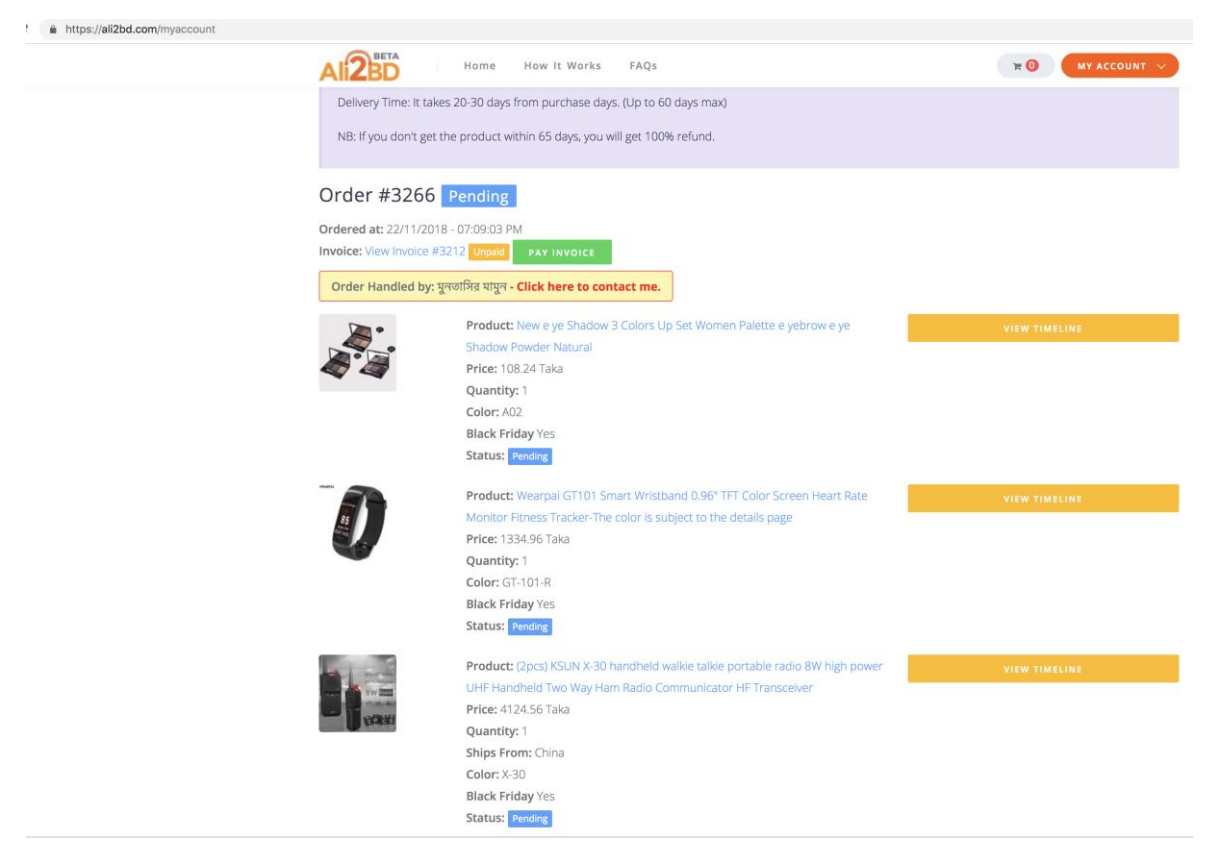

Figure: 5.2.3

5.2.4: Invoice which in unpaid waiting for payments- user end looking.

| # https://ali2bd.com/myaccount/invoices/3212<br>$\rightarrow$<br>C | <b>RD</b><br>How It Works<br>FAQS<br>Home                                                                                              |                                                             |          | $*$ 0              | MY ACCOUNT                                                                     |
|--------------------------------------------------------------------|----------------------------------------------------------------------------------------------------|-------------------------------------------------------------|----------|--------------------|--------------------------------------------------------------------------------|
|                                                                    | Invoice #3212 Unpaid                                                                                                    |                                                             |          | <b>PAY INVOICE</b> | Order #3266<br><b>DOWNLOAD PDF</b>                                             |
|                                                                    | <b>Billed To:</b><br>Abdullah Al Mamun<br>bhanga<br>01736882188                                                                        |                                                             |          |                    | Shipped To:<br>Abdullah Al Mamun<br>bhanga<br>Dhaka<br>faridpur<br>01736882188 |
|                                                                    | Title                                                                                                    | Description                                                 | Quantity | Price (USD)        | Price (BDT)                                                                    |
|                                                                    | New e ye Shadow 3 Colors Up Set Women Palette e<br>yebrow e ye Shadow Powder Natural                                                   | Color: A02<br><b>Black Friday Yes</b>                       | n        | 1.23               | 108.24                                                                         |
|                                                                    | Wearpal GT101 Smart Wristband 0.96" TFT Color Screen<br>Heart Rate Monitor Fitness Tracker-The color is subject to<br>the details page | Color: GT-101-R<br><b>Black Friday Yes</b>                  | ä        | 15.17              | 1334.96                                                                        |
|                                                                    | (2pcs) KSUN X-30 handheld walkie talkie portable radio 8W<br>high power UHF Handheld Two Way Ham Radio<br>Communicator HF Transceiver  | Ships From: China<br>Color: X-30<br><b>Black Friday Yes</b> | ä        | 46.87              | 4124.56                                                                        |
|                                                                    |                                                                                                    |                                                             |          | Total:             | <b>5568 BDT</b>                                                                |
|                                                                    |                                                                                                    |                                                             |          | Paid:              | 0 BDT                                                                          |
|                                                                    |                                                                                                    |                                                             |          | Due:               | 5568 BDT                                                                       |

Figure: 5.2.4

# 5.2.5: Page look of check out by purchaser.

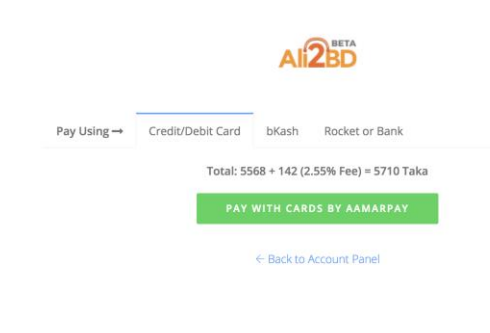

Figure: 5.2.5

#### 5.2.6 : Admin Panel Dashboard where admin can see all orders in details.

|                                                                                                 |    | $\leftarrow$ $\rightarrow$ C a https://ali2bd.com/creative-manager/orders |                    |                |              |              |             |                       |                         |                       |                    |                |            | $\hat{X}$<br>$\frac{1}{60}$                              |
|-------------------------------------------------------------------------------------------------|----|---------------------------------------------------------------------------|--------------------|----------------|--------------|--------------|-------------|-----------------------|-------------------------|-----------------------|--------------------|----------------|------------|----------------------------------------------------------|
| 墩                                                                                               |    | $\equiv$ $\bullet$ Dashboard > Orders                                     |                    |                |              |              |             |                       |                         |                       |                    |                |            | $\overline{\mathbf{Q}}$                                  |
| A                                                                                               |    |                                                                           |                    |                |              |              |             |                       |                         |                       |                    |                |            |                                                          |
|                                                                                                 | Id | Search<br>$v$ contains $v$                                                |                    |                |              |              |             |                       |                         |                       |                    |                |            | Q                                                        |
| $\hat{\mathbf{e}}$                                                                              | 0  | Customer                                                                  | Owner              | Products       | Price in USD | Price in BDT | Due in BDT  | <b>Invoice Status</b> | Order Source            | <b>Order Status</b>   | <b>Description</b> | <b>FX Rate</b> | Ordered at | Actions                                                  |
| $\ddot{\theta}$                                                                                 | Π. | Abdullah Al Mamun                                                         | মুনতাসির মামুন     | $\overline{3}$ | 63.27        | 5568         | 5568        | <b>Unpaid</b>         | <b>Chrome Extension</b> | Pending - 0/3         |                    | 88.00          | 22/11/2018 | $\circ$ View<br>$\alpha$ Edit<br><b>OD</b> Delete        |
| F,                                                                                              |    | asequr rahman                                                             | মুনতাসির মামুন     | 1              | 2.37         | 209          | 209         | <b>Unpaid</b>         | <b>Chrome Extension</b> | Pending - 0/1         |                    | 88.00          | 22/11/2018 | $\mathcal Q$ Edit<br><b>O</b> Delete<br>$•$ View         |
| $\mathbb{R}$<br>$\forall$                                                                       |    | া আমি কণা                                                                 | Fatima-Tuj-Johora  | $\overline{3}$ | 12.46        | 1097         | 1097        | <b>Unpaid</b>         | Facebook Group          | Pending - 0/3         |                    | 88.00          | 22/11/2018 | $\mathbb Z$ Edit<br><b>G</b> Delete<br>$\circ$ View      |
| $\overline{A}$                                                                                  |    | Humayra Tasnim                                                            | মুনতাসির মামুন     | 5              | 14.80        | 1303         | $\mathbb O$ | Paid                  | <b>Chrome Extension</b> | Pending - 0/5         |                    | 88.00          | 22/11/2018 | $\alpha$ Edit<br><b>OD</b> Delete<br>$\circ$ View        |
| $\Diamond$                                                                                      |    | Muqsid Razib                                                              | মুনতাসির মামুন     | $\mathbf{1}$   | 3.77         | 332          | 332         | <b>Unpaid</b>         | <b>Chrome Extension</b> | Pending - 0/1         |                    | 88.00          | 22/11/2018 | $\overline{\alpha}$ Edit<br>$•$ View<br><b>O</b> Delete  |
| B                                                                                               |    | Md. Hamidul Islam                                                         | মুনতাসির মামুন     | 1              | 2.10         | 185          | $\mathsf 0$ | Paid                  | <b>Chrome Extension</b> | Pending - 0/1         |                    | 88.00          | 22/11/2018 | <b>O</b> Delete<br>$•$ View<br>$\alpha$ Edit             |
| $\mathbb X$                                                                                     |    | Abdur Rahman                                                              | <b>Rafiul Huda</b> | 17             | 109.09       | 9600         | 9600        | <b>Unpaid</b>         | Facebook Group          | <b>Pending - 0/17</b> |                    | 88.00          | 22/11/2018 | ${\mathcal{C}}$ Edit<br><b>O</b> Delete<br>$°$ View      |
| $\ddot{\bullet}$                                                                                | n  | Md.Zakir Hossain Munna                                                    | মুনতাসির মামুন     | $\overline{2}$ | 9.65         | 850          | $\mathbb O$ | Paid                  | <b>Chrome Extension</b> | Pending - 0/2         |                    | 88.00          | 22/11/2018 | ${\mathcal{C}}$ Edit<br><b>OD</b> Delete<br>$\circ$ View |
| $\begin{tabular}{ c c } \hline \quad \quad & \quad \quad & \quad \quad \\ \hline \end{tabular}$ |    | Shahriar Sabin                                                            | <b>Rafiul Huda</b> | $\mathbf{1}$   | 1.55         | 137          | 137         | <b>Unpaid</b>         | Facebook Group          | Pending - 0/1         |                    | 88.00          | 22/11/2018 | $\mathbb Z$ Edit<br><b>O</b> Delete<br>$•$ View          |
| È                                                                                               |    | MD. Meher ali                                                             | <b>Rafiul Huda</b> | $\overline{2}$ | 3.57         | 315          | $\mathbb O$ | Paid                  | Facebook Group          | Pending - 0/2         |                    | 88.00          | 22/11/2018 | $\mathbb Z$ Edit<br>$°$ View<br><b>O</b> Delete          |
| $\blacksquare$                                                                                  |    | Sajid Samad                                                               | মুনতাসির মামুন     | $\mathbf{3}$   | 5.64         | 497          | $\mathbb O$ | Paid                  | <b>Chrome Extension</b> | Pending - 0/3         |                    | 88.00          | 22/11/2018 | $\circ$ View<br><b>自</b> Delete<br>$\alpha$ Edit         |
| $\overline{\mathbf{G}}$                                                                         |    | nahid                                                                     | মুনতাসির মামুন     | $\mathbf{1}$   | 2.73         | 241          | 241         | <b>Unpaid</b>         | <b>Chrome Extension</b> | Pending - 0/1         |                    | 88.00          | 22/11/2018 | $\mathcal Q$ Edit<br>$•$ View<br><b>O</b> Delete         |
| $\pmb{\mathsf{1}}$                                                                              |    | Md.Riyad Rahman                                                           | মুনতাসির মামুন     | $\overline{2}$ | 5.05         | 445          | $\mathbb O$ | Paid                  | <b>Chrome Extension</b> | Pending - 0/2         |                    | 88.00          | 22/11/2018 | $\alpha$ Edit<br><b>OD</b> Delete<br>$°$ View            |
| $\oplus$                                                                                        | 0  | <b>Fairuz Maliha Surma</b>                                                | Fatima-Tuj-Johora  | 3              | 5.32         | 469          | 469         | <b>Unpaid</b>         | <b>Chrome Extension</b> | Pending - 0/3         |                    | 88.00          | 22/11/2018 | $@$ Edit<br><b>B</b> Delete<br>$\circ$ View              |

Figure 5.2.6

#### **©Daffodil International University** 23

 $\frac{1}{\sqrt{2}}\left( \frac{1}{\sqrt{2}}\right) ^{2}=\frac{1}{\sqrt{2}}\left( \frac{1}{\sqrt{2}}\right) ^{2}=\frac{1}{\sqrt{2}}\left( \frac{1}{\sqrt{2}}\right) ^{2}=\frac{1}{\sqrt{2}}\left( \frac{1}{\sqrt{2}}\right) ^{2}=\frac{1}{\sqrt{2}}\left( \frac{1}{\sqrt{2}}\right) ^{2}=\frac{1}{\sqrt{2}}\left( \frac{1}{\sqrt{2}}\right) ^{2}=\frac{1}{\sqrt{2}}\left( \frac{1}{\sqrt{2}}\right) ^{2}=\frac{1}{\sqrt{2}}$ 

5.2.7 : Individual order view from admin panel. Waiting for invoice clearance.

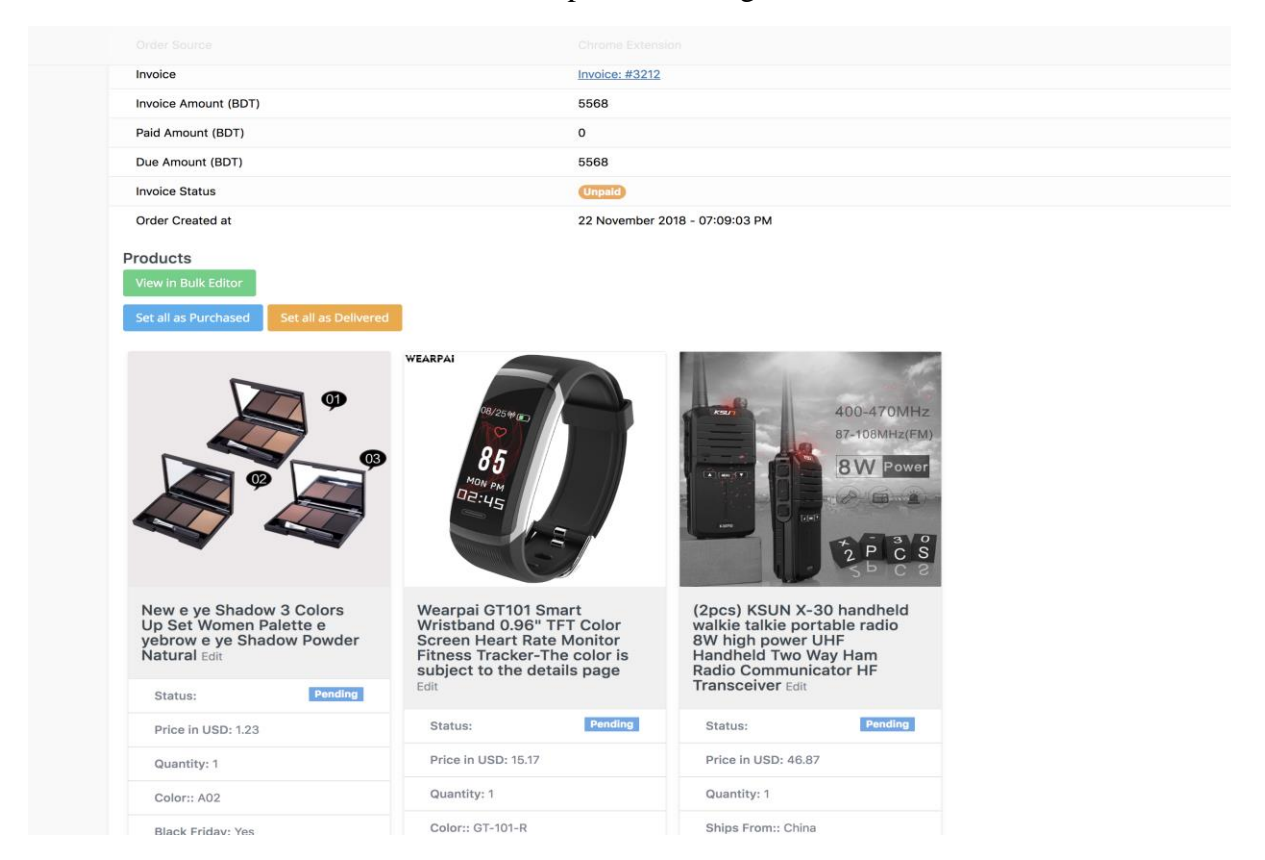

Figure 5.2.7

5.2.8 : All transection history from admin panel view where admin can check all payment status.

|                              | $\mathbf{C}$ |                 |              | A https://ali2bd.com/creative-manager/transactions |                               |                    |         |       |                         |               |                             |                      |         |                         | ☆                              | 長<br>$\bullet$              |
|------------------------------|--------------|-----------------|--------------|----------------------------------------------------|-------------------------------|--------------------|---------|-------|-------------------------|---------------|-----------------------------|----------------------|---------|-------------------------|--------------------------------|-----------------------------|
| Ó                            | $=$          |                 |              | <b>&amp; Dashboard &gt; Transactions</b>           |                               |                    |         |       |                         |               |                             |                      |         |                         |                                | g                           |
| $\overline{\mathbf{e}}$<br>÷ | F            |                 | Transactions | <b>O</b> Add New                                   | <b>Bulk Delete</b>            |                    |         |       |                         |               |                             |                      |         |                         |                                |                             |
| e.<br>E                      | Id           |                 |              | v contains v Search                                |                               |                    |         |       |                         |               |                             |                      |         |                         |                                | $\mathbb{Q}$                |
| e                            | n            | Order           | Invoice      | Customer                                           | Gateway                       | Owner              | Amount  | Fees  | <b>Transaction ID</b>   | <b>Status</b> | Created at                  | <b>Verify Status</b> | Total   | Source                  |                                | Actions                     |
|                              | $\Box$       | 3232            | 3178         | Igbal Hasan Mahmood                                | bKash by aamarPay             | Aklima Akter Rumpa | 2500.00 | 47.00 | A2BINV3178UTS1542892205 |               | Payment 2018-11-22 19:12:06 |                      | 2547.00 | Facebook Group          | ⊙ View<br>$R$ Edit             | <b>III</b> Delete           |
|                              |              | $\bigcap$ 3181  | 3127         | Shanaz Ananna                                      | bKash by aamarPay             | Fatima-Tui-Johora  | 982.00  | 19.00 | A2BINV3127UTS1542890800 |               | Payment 2018-11-22 18:49:15 |                      | 1001.00 | Facebook Group          | O View<br><b>Edit</b>          | <b>ID</b> Delete            |
|                              |              | $\bigcirc$ 3263 | 3209         | Humayra Tasnim                                     | bKash by aamarPay             | ফুনতাসির মামুন     | 1303.00 | 25.00 | A2BINV3209UTS1542889551 |               | Payment 2018-11-22 18:29:21 |                      | 1328.00 | Chrome Extension        | O View<br><b>Edit</b>          | <b>ID</b> Delete            |
| F.                           | n            | 3259            | 3205         | Md.Zakir Hossain Munna                             | bKash by aamarPay             | যুনতাসির মামুন     | 850.00  | 16.00 | A2BINV3205UTS1542887818 |               | Payment 2018-11-22 18:00:39 |                      | 866.00  | <b>Chrome Extension</b> | ⊙ View<br><b>Br</b> Edit       | <b>ID</b> Delete            |
| ×                            | п            | 3256            | 3202         | Sajid Samad                                        | Credit/Debit Card by aamarPay | যুনতাসির মামুন     | 497.00  | 13.00 | A2BINV3202UTS1542887542 |               | Payment 2018-11-22 17:58:51 |                      | 510.00  | Chrome Extension        | $\mathbb{Z}^r$ Edit<br>O View  | <b>ID</b> Delete            |
| ۰                            | O.           | 3261            | 3207         | Md. Hamidul Islam                                  | bKash by aamarPay             | যুনতাসির মায়ন     | 185,00  | 4.00  | A2BINV3207UTS1542887384 |               | Payment 2018-11-22 17:54:34 |                      | 189.00  | <b>Chrome Extension</b> | O View<br><b>Edit</b>          | <b>ff Delete</b>            |
|                              |              | $\Box$ 3246     | 3192         | Md. Hamidul Islam                                  | bKash by aamarPay             | মুনতাসির মামুন     | 1529.00 | 29.00 | A2BINV3192UTS1542885632 |               | Payment 2018-11-22 17:33:55 |                      | 1558.00 | Chrome Extension        | $\circ$ View<br><b>Ex Edit</b> | <b>ID</b> Delete            |
|                              |              | $\bigcirc$ 3251 | 3197         | Abdullah Al Mamun                                  | <b>Rocket Merchant</b>        | যুনতাসির মামুন     | 1170.00 | 12.00 | 1115787473              |               | Payment 2018-11-22 17:27:22 |                      | 1182.00 | <b>Chrome Extension</b> | O View<br><b>Edit</b>          | <b>Iff</b> Delete           |
|                              |              | $\bigcirc$ 3257 | 3203         | MD. Meher ali                                      | bKash by aamarPay             | Rafiul Huda        | 315,00  | 6.00  | A2BINV3203UTS1542885306 |               | Payment 2018-11-22 17:16:22 |                      | 321.00  | Facebook Group          | O View<br>$\mathbb{Z}$ Edit    | <b>ID</b> Delete            |
| ŵ                            |              | $\bigcirc$ 3202 | 3148         | Mizvi Sarker Bappa                                 | bKash by aamarPay             | Rafiul Huda        | 250.00  | 5.00  | A2BINV3148UTS1542884432 |               | Payment 2018-11-22 17:05:29 |                      | 255.00  | <b>Chrome Extension</b> | O View<br><b>Edit</b>          | <b>ff Delete</b>            |
|                              | $\Box$       | 3254            | 3200         | Md.Rivad Rahman                                    | bKash by aamarPay             | যুনতাসির মায়ন     | 445.00  | 9.00  | A2BINV3200UTS15428B4497 |               | Payment 2018-11-22 17:04:50 |                      | 454.00  | <b>Chrome Extension</b> | O View<br>$\mathbb Z$ Edit     | <b><i><u>Delete</u></i></b> |

Figure 5.2.8

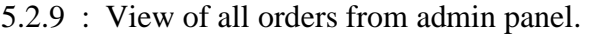

|          | C A https://ali2bd.com/creative-manager/invoices   |                    |           |               | $\hat{\mathbf{x}}$ $\hat{\mathbf{v}}$ $\hat{\mathbf{v}}$      |
|----------|----------------------------------------------------|--------------------|-----------|---------------|---------------------------------------------------------------|
| $\equiv$ | A Dashboard > Invoices                             |                    |           |               | C                                                             |
| 6)       | <b>Bulk Delete</b><br><b>O</b> Add New<br>Invoices |                    |           |               |                                                               |
| Id       | v contains v Search                                |                    |           |               | $\mathbb{Q}$                                                  |
| $\Box$   | Customer & Orders                                  | Owner              | Amount    | <b>Status</b> | Actions                                                       |
| $\Box$   | Md Hasibur Rahman<br>Order #3268                   | যুনতাসির মাদুন     | 3182 Taka | <b>Unpaid</b> | <b>ID Delete BPDF</b><br>$\circ$ View<br>$\alpha$ Edit        |
| $\Box$   | Abdullah Al Mamun<br>Order #3266                   | দুনতাসির মাদুন     | 5568 Taka | <b>Unpaid</b> | <b>Execute Delete</b> EPDF<br>$\circ$ View                    |
| $\Box$   | asegur rahman<br>Order #3265                       | মুনতাসির মামুন     | 209 Taka  | <b>Unpaid</b> | <b>Critical Districts EPDF</b><br>⊙ View                      |
| $\Box$   | আমি কণা<br>Order #3264                             | Fatima-Tuj-Johora  | 1097 Taka | <b>Unpaid</b> | <b>D</b> Delete <b>B</b> PDF<br>$\circ$ View<br>$\alpha$ Edit |
| $\Box$   | <b>Humayra Tasnim</b><br>Order #3263               | মুনতাসির মামুন     | 1303 Taka | Paid          | <b>CFEdit DDelete EPDF</b><br>$\circ$ View                    |
| $\Box$   | <b>Mugsid Razib</b><br>Order #3262                 | মুনতাসির মামুন     | 332 Taka  | <b>Unpaid</b> | <b>ID</b> Delete <b>B</b> PDF<br>$\circ$ View<br>$CZ$ Edit    |
| $\Box$   | Md. Hamidul Islam<br>Order #3261                   | দুনতাসির মাদুন     | 185 Taka  | Paid          | <b>Critical Dividendial Biography</b><br>$\circ$ View         |
| $\Box$   | <b>Abdur Rahman</b><br>Order #3260                 | <b>Rafiul Huda</b> | 9600 Taka | <b>Unpaid</b> | <b>Critical Di Delete El PDF</b><br>$\circ$ View              |
| $\Box$   | Md.Zakir Hossain Munna<br>Order #3259              | মুনতাসির মামুন     | 850 Taka  | <b>Paid</b>   | <b>CY Edit   10 Delete   B PDF</b><br>$\circ$ View            |
| $\Box$   | <b>Shahriar Sabin</b><br>Order #3258               | <b>Rafiul Huda</b> | 137 Taka  | <b>Unpaid</b> | <b>Delete EPDF</b><br>© View<br>$\alpha$ Edit                 |

Figure 5.2.9

5.2.10 : List of all customers with details from the admin panel view.

| $\leftarrow$<br>$\rightarrow$                                                                                                  | $\mathbf{C}$ | A https://ali2bd.com/creative-manager/customers |                     |                        |                           |                 |                  |                                                                                   |               |            | $\oplus$ $\vdash$<br>$\star$                       |
|----------------------------------------------------------------------------------------------------|--------------|-------------------------------------------------|---------------------|------------------------|---------------------------|-----------------|------------------|-----------------------------------------------------------------------------------|---------------|------------|----------------------------------------------------|
| 遵                                                                                                    | $\equiv$     | A Dashboard > Customers                         |                     |                        |                           |                 |                  |                                                                                   |               |            |                                                    |
| $\bullet$<br>$\ddot{ }$                                                                                                    |              | $\ddot{\phantom{a}}$<br><b>Customers</b>        | <b>O</b> Add New    | <b>B Bulk Delete</b>   |                           |                 |                  |                                                                                   |               |            |                                                    |
| ٠                                                                                                    |              | Id                                              | v contains v Search |                        |                           |                 |                  |                                                                                   |               |            | Q                                                  |
| $\overline{\mathcal{W}}$                                                                                                    |              | Name                                            | Owner               | Mobile                 | Email                     | <b>Division</b> | <b>Districts</b> | Address                                                                           | <b>Status</b> | Orders     | Actions                                            |
| 医<br>$\,\,\forall$                                                                                                    |              | Faruque Ahamed                                  | No results          | 01716497262            | faruqahamed93@gmail.com   | Dhaka           | Jamalpur         | dewanpara                                                                         | Active        | Orders (0) | <b>目</b> Delete<br>© View & Edit                   |
| $\rightarrow$                                                                                                    |              | O.<br>al mamun                                  | No results          | 01758441578            | mamun93077@gmail.com      | Dhaka           | manikganj        | krishnapur, manikgani sadar, manikgani                                            | Active        | Orders (0) | <b>CY Edit</b><br><b>B</b> Delete<br>© View        |
| $\Diamond$                                                                                                    | n            | asequr rahman                                   | No results          | 01614729726            | djmoo7n@gmail.com         | Dhaka           | Dhaka.Mirpur-14  | Dhaka Dental College and Hospital, mir-14, dhaka-1206                             | Active        | Orders (1) | <b>音 Delete</b><br>⊙ View<br><b>C</b> Edit         |
| l y                                                                                                    |              | Easin Robin                                     |                     | No results 01792615337 | robinkhondokar@gmail.com  | Dhaka           | Dhaka            | Shah Kabir Majar Road, Kachabazar, Azampur, Uttara                                | Active        | Orders (0) | <b>E</b> Delete<br><b>CY Edit</b><br>$\circ$ View  |
| $\mathfrak{M}$                                                                                                    |              | n.<br>Sahariar Alam                             |                     | No results 01689773092 | sahariar33@gmail.com      | Dhaka           | Dhaka            | Mid Monipur, Mirpur-2                                                             | Active        | Orders (0) | <b>音 Delete</b><br>$\circ$ View<br><b>CY Edit</b>  |
| $\blacklozenge$                                                                                                    |              | Tareg Hasan                                     | No results          | 01821779581            | nirae6814@gmail.com       | Dhaka           | Cantonment       | West manikdi Dhaka cantt                                                          | Active        | Orders (0) | ⊙ View <b>B</b> Edit<br><b>自</b> Delete            |
| $\begin{tabular}{ c c } \hline \hline \rule{0.2cm}{0.4pt} \hline \rule{0.2cm}{0.4pt} \hline \rule{0.2cm}{0.4pt} \end{tabular}$ |              | $\Box$<br>Ibrahim                               |                     | No results 01724736725 | ikibrahimmy@gmail.com     | Dhaka           | Dhaka            | Room 702, B block, male dormitory, Armed forces medical college, Dhaka cantonment | Active        | Orders (0) | <b>音 Delete</b><br><b>IZY Edit</b><br>$\circ$ View |
| $\boxdot$                                                                                                    |              | <b>Tanvin Ricky</b>                             |                     | No results 01762393674 | rickyponting770@gmail.com | Dhaka           | Manikganj        | Manikgani, Sadar                                                                  | Active        | Orders (0) | <b>目</b> Delete<br>○ View<br><b>CY Edit</b>        |
| $\blacksquare$                                                                                                    |              | O.<br>nahid                                     | No results          | 01674779916            | moftachimbillah@gmail.com | Dhaka           | Dhaka            | Uttara-12 Uttara                                                                  | Active        | Orders (1) | $\Box$ Edit<br><b>ff</b> Delete<br><b>©</b> View   |
| $\overline{\omega}$<br>$\mathbf{1}$                                                                                            |              | n.<br><b>IMRAN</b> hossain                      | No results          | 01759197358            | ih684883@gmail.com        | Dhaka           | moghbazar        | 641/A,greenway,Boro moghbazar                                                     | Active        | Orders (0) | <b>音 Delete</b><br>⊙ View<br><b><i>C</i></b> Edit  |
| $\wedge$                                                                                                    |              | Nishat rahman                                   | No results          | 01620643191            | nishatrahman07@gmail.com  | Dhaka           | Dhaka            | Shahbag                                                                           | Active        | Orders (0) | <b>E</b> Delete<br>$X$ Edit<br>$\circ$ View        |

Figure 5.2.10

5.2.11 : View of individual invoice from admin panel view waiting for clearance.

| Dashboard > Invoices                                                                                                    |                                                                                |  |  |  |  |  |  |  |  |  |  |
|----------------------------------------------------------------------------------------------------|--------------------------------------------------------------------------------|--|--|--|--|--|--|--|--|--|--|
| Invoice #3212<br>Order #3266<br>$\Diamond$ Pay Invoice<br><b>E</b> Download PDF                                                                                                    |                                                                                |  |  |  |  |  |  |  |  |  |  |
| <b>Billed To:</b><br>Abdullah Al Mamun<br>bhanga<br>01736882188                                                                                                    | Shipped To:<br>Abdullah Al Mamun<br>bhanga<br>Dhaka<br>faridpur<br>01736882188 |  |  |  |  |  |  |  |  |  |  |
| Description<br>Quantity<br>Price (USD)<br>Item                                                                                                    | Price (BDT)                                                                    |  |  |  |  |  |  |  |  |  |  |
| New e ye Shadow 3 Colors Up Set Women Palette e yebrow e ye Shadow<br>Color:: A02<br>$\mathbf{1}$<br>1.23<br><b>Black Friday: Yes</b><br>Powder Natural                                                                              | 108.24                                                                         |  |  |  |  |  |  |  |  |  |  |
| Wearpai GT101 Smart Wristband 0.96" TFT Color Screen Heart Rate<br><b>Color:: GT-101-R</b><br>$\mathbf{1}$<br>15.17<br>Monitor Fitness Tracker-The color is subject to the details page<br><b>Black Friday: Yes</b>                  | 1334.96                                                                        |  |  |  |  |  |  |  |  |  |  |
| (2pcs) KSUN X-30 handheld walkie talkie portable radio 8W high power<br>Ships From:: China<br>46.87<br>$\mathbf{1}$<br>UHF Handheld Two Way Ham Radio Communicator HF Transceiver<br><b>Color:: X-30</b><br><b>Black Friday: Yes</b> | 4124.56                                                                        |  |  |  |  |  |  |  |  |  |  |
| <b>Total</b>                                                                                                    | 5568.00 Taka                                                                   |  |  |  |  |  |  |  |  |  |  |
| Paid                                                                                                    | 5568.00 Taka                                                                   |  |  |  |  |  |  |  |  |  |  |
| Due                                                                                                    | 0.00 Taka                                                                      |  |  |  |  |  |  |  |  |  |  |
| O Add Charges                                                                                                    |                                                                                |  |  |  |  |  |  |  |  |  |  |
| Transactions                                                                                                    |                                                                                |  |  |  |  |  |  |  |  |  |  |
| Gateway<br>Transaction ID<br>Amount<br>Fees<br>Type<br>Date<br>Action<br>$\#$                                                                                                    |                                                                                |  |  |  |  |  |  |  |  |  |  |
| <b>Bank - Direct Deposit</b><br>5568.00<br>0.00<br>22 November 2018 - 07:15:19 PM<br>Edit<br>Payment<br>$\mathbf{1}$<br>moveon                                                                                                    |                                                                                |  |  |  |  |  |  |  |  |  |  |
| <b>O</b> Add Payment                                                                                                    |                                                                                |  |  |  |  |  |  |  |  |  |  |

Figure 5.2.11

5.2.12 : View of individual order history from admin panel view.

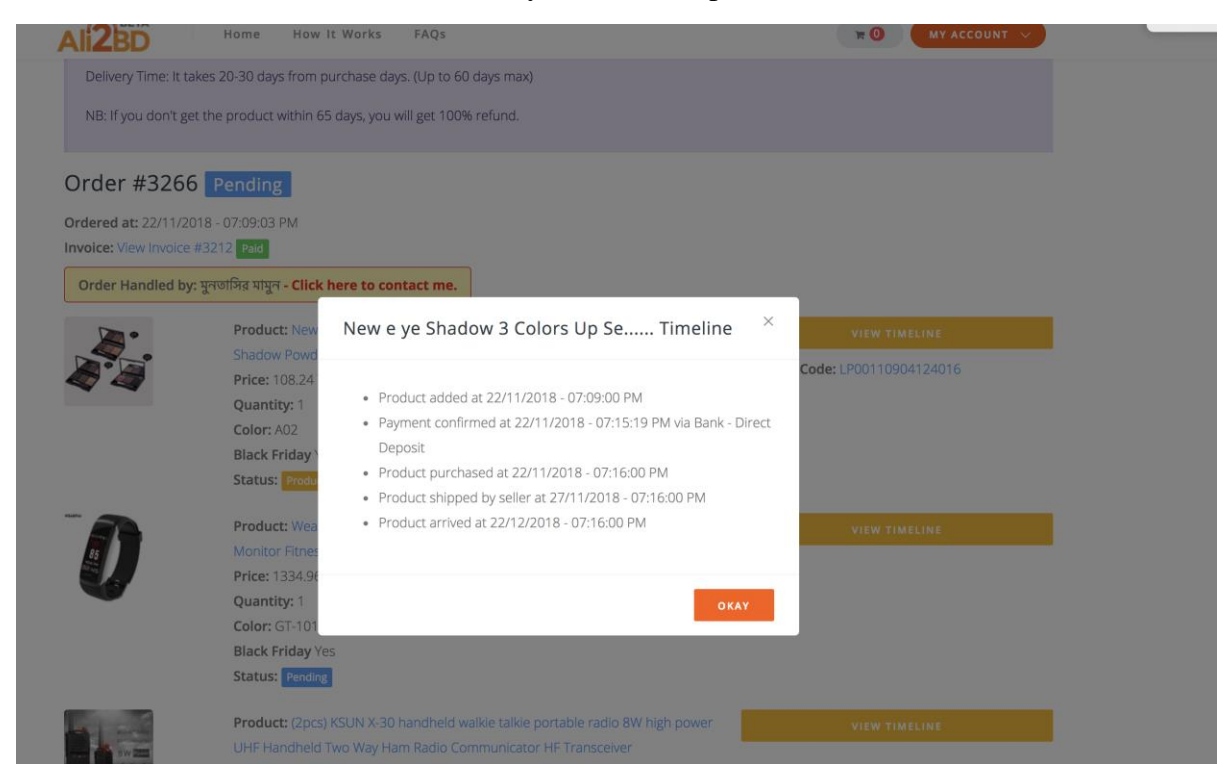

Figure 5.2.12

5.2.13 : Another view of individual pending order from admin panel view.

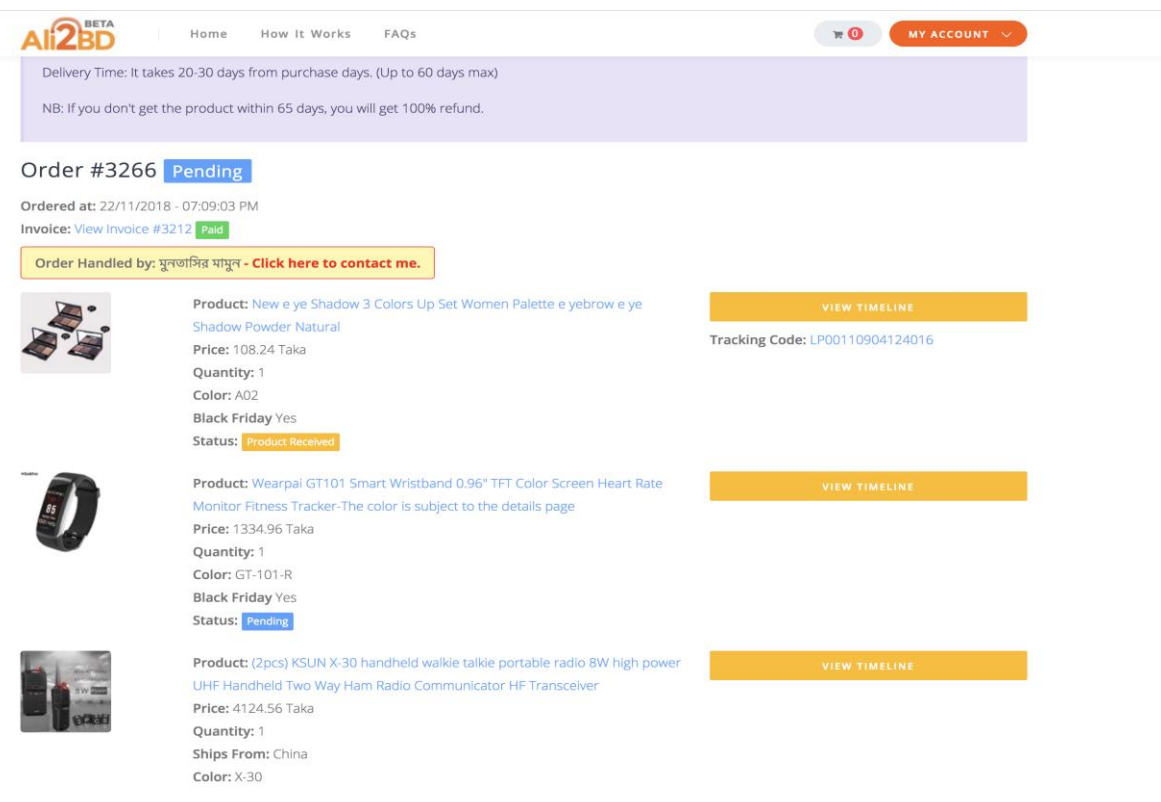

Figure 5.2.13

5.2.14 : Current order status from the admin panel.

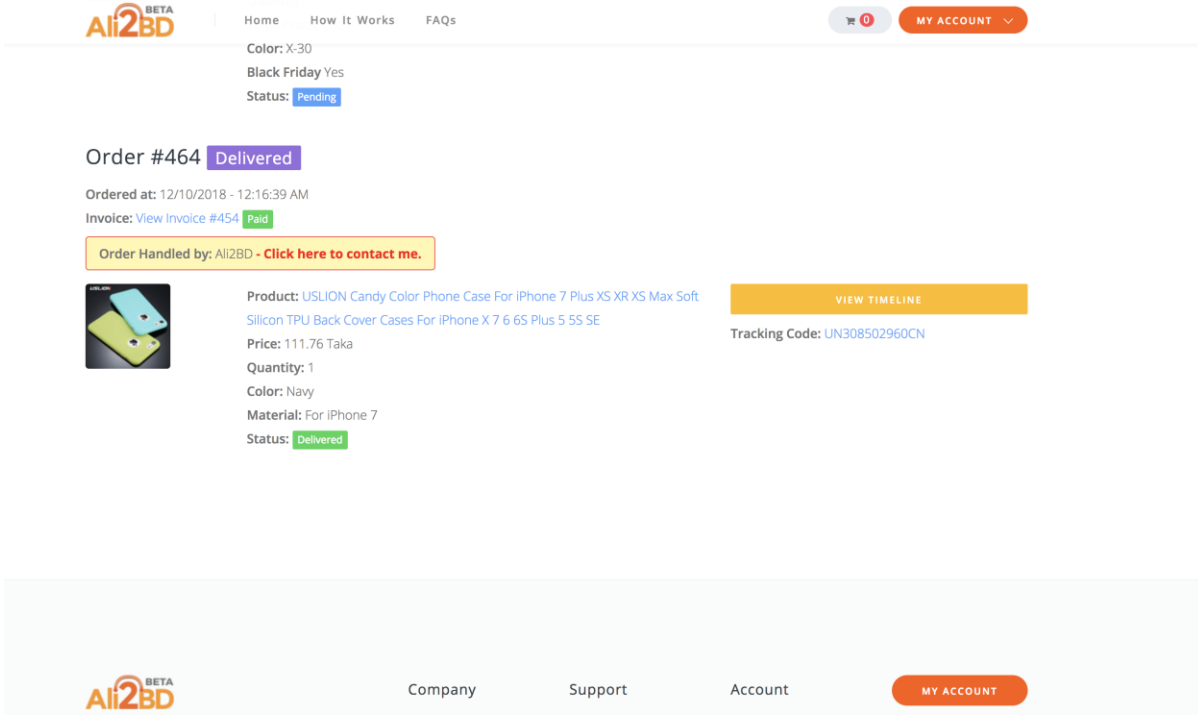

Figure 5.2.14

#### **5.3 Implementation Interactions**

After completing we implement the system to ali2bd.com and again we fixed issues to ensure the user friendly service. So, people liked this UI and used it smoothly. Then, we take a simple notification system which able to grab senders or receivers attention and feedback quickly. Finally, we make all the options starting to confirm delivery with digital touch and communication between receiver and system admin. Hope it could change the product shopping world at a new shape.

#### **5.4 Testing implementation**

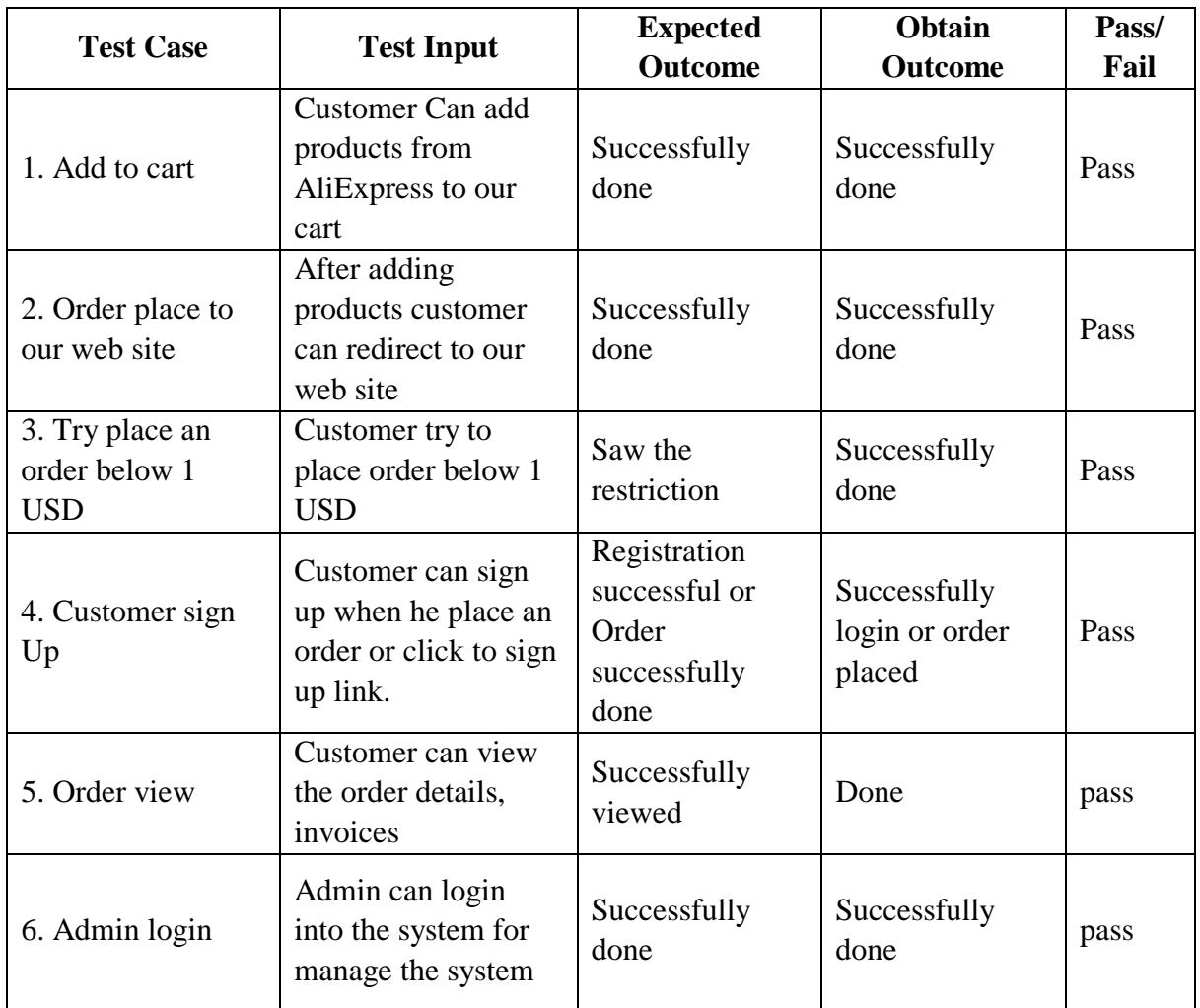

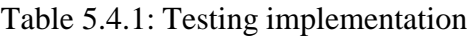

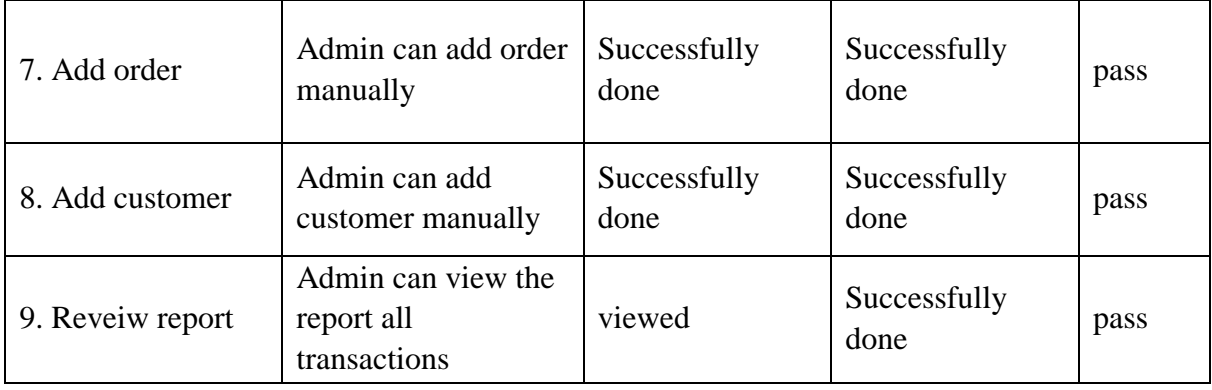

#### **5.5 Test Results and Reports**

Nothing can be confirmed without real testing. So, after completed the full project we started to trying the implementation in many fields. We already checked the tests for confirmation. It's necessary to know how the project working. Is it ready or not? Because it's very important for every developing project and developer too. Of Course! This type of result shows the environmental condition of any system. So, we tried to test a few times in different ways. Yeah! it works smartly. The report paper can actually describe the test result confidently.

Here we mentioned a few test categories that done with our "AliExpress Shopping BD" project.

- $\checkmark$  Adding products to cart test successful.
- $\checkmark$  Placing order to web site test passed smartly.
- $\checkmark$  Order view test worked great.
- $\checkmark$  Customer Sign Up Test Successfully Done
- $\checkmark$  Admin Log-in Test Successful
- $\checkmark$  Adding Customer test Successful Smoothly
- $\checkmark$  Adding Orders test Successful
- $\checkmark$  Reviewing Reports test- Excellent.

#### **CHAPTER 6**

#### **CONCLUSION AND FUTURE SCOPE**

#### **6.1 Discussion and Conclusion**

At the end, we can say this confidently that, we invested our best afford to find out a quick and fast solution. We tried to bring the best idea and business model too. Finally, it's now at a shape to work with it. It's now easy to purchase any products from AliExpress.com for a normal internet user. Once it was unbelievable. While we are working with this project we learn many new things and it will help us to solving problems in future. Now people of Bangladesh have an easy and flexible way to purchase products from International market like AliExpress.com. That's it.

#### **6.2 Scope for Further Developments**

No initiative becomes the perfect at the beginning but the scope of further development turn them top of the market. In the near future we hope that, we will be able to develop this project more and give it a professional shape. Yeah Of Course, also will launch the project as a corporate. That's why we are thinking to up to date the system gradually.

Here are some future development scope in our Project is given bellow:

- $\checkmark$  The first expectation, we will make a business with this project
- $\checkmark$  We are going to update it making it more secure
- $\checkmark$  We already built a android version for better use, will continue this.
- $\checkmark$  In future, we will add some exciting and special features

#### **REFERENCE**

[1] Backpackbang: available at [online] << https://backpackbang.com/>> last accessed on 20-11-2018 at 12:02pm.

[2] Laravel voyager available to use and at [online]<< https://docs.laravelvoyager.com/ >> last accessed on 19- 11-2018 at 11:00pm.

[3] HTML, CSS, Bootstrap, JavaScript available to use and at [online] << https://www.w3schools.com/>>, last accessed 20-11-2018 at 11:02pm.

[4] Laravel - The PHP Framework For Web Artisans available to use and at [online] <<https://laravel.com/>>, last accessed 20-11-2018 at 11:00pm.

[5] For learning MySQL and more information available to use and at [online] << https://www.mysql.com/>> last accessed 20-11-2018 at 10:55pm.

[6] XAAMP and more information available to use and at [online] << https://en.wikipedia.org/wiki/XAMPP>> last accessed 20-11-2018 at 10:57pm.

[7]Learning PHP, and for further information and use available at <<http://www.php.net/>>, last accessed 20- 11-2018 at 10:50pm.

[8] Business process model solution recovery << https://en.wikipedia.org/wiki/Business\_Process\_Model\_and\_Notation>>, last accessed 20-11-2018 at 10:40pm.

[9] Logical diagram<< https://www.smartdraw.com/entity-relationship-diagram/>>, last accessed 16-11-2018 at 10:00pm.

[10] Use case modeling<< https://en.wikipedia.org/wiki/Use\_case>>, last accessed 16-11-2018 at 10:15pm.

#### **©Daffodil International University** 31

#### **APPENDICES**

#### **Appendix A: Project Reflection**

At "AliExpress Shopping BD" we had started our challenging journey to make the system from April 2017. Although, it's a long time process but finally we reached now its November 2018. Always we tried to make a better solution that can solve the buying process from AliExpress.com and people can get international products from home means Bangladesh. It was not so easy. With all hard work and spending a lot of time finally we able to reach our goal. We hardly believe that our developed system named as ""AliExpress Shopping BD"" will be a most positive and helpful way for people who love to live in Online. And Hope that, we will be able to continuously update the system based on Bangladeshi public requirements.